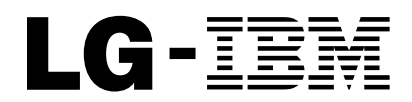

ThinkCentre<sup>™</sup>

# 설치 가이드

본 설명서는 다음과 같은 내용을 포함하고 있습니다.

- 중요 아저 정보
- 보증 및 기타 사항에 대한 아내
- **컴퓨터 설치**
- 소프트웨어 복구
- 문제 해결 및 진단
- 문제 해결 및 진단
- 도움말 및 서비스

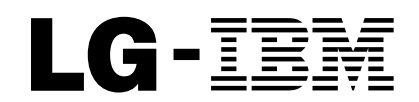

ThinkCentre™

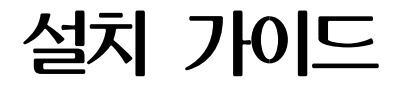

참고

제품과 본 설명서를 사용하기 전에 다음을 읽어 보십시오:

- [vii](#page-8-0) 페이지의 『중요 안전 정보』
- 33 페이지의 부록 A 『[LG IBM](#page-48-0) 서비스 규정』
- [47](#page-62-0) 페이지의 부록 D 『일반 사항에 대한 안내』
- 본 설명서의 내용은 만전을 기하여 제작되었지만, 혹 틀린 곳이나 고쳐야 할 내용이 있을 수 도 있으니 이점 양해해 주시기 바랍니다. 본 설명서에서 사용하는 그림은 예시를 위한 것으 로 실제와 다를 수 있습니다.
- 본 제품의 규격 및 외관은 품질 향상을 위하여 사전 통보 없이 변경될 수 있습니다.
- 본 설명서의 내용 중 일부 또는 전부를 무단으로 복제하는 것은 금지되어 있습니다.
- 본 기기는 가정용으로 전자파 적합 등록을 받은 기기로서, 주거 지역에서는 물론 모든 지역 에서 사용할 수 있습니다.

# 목차

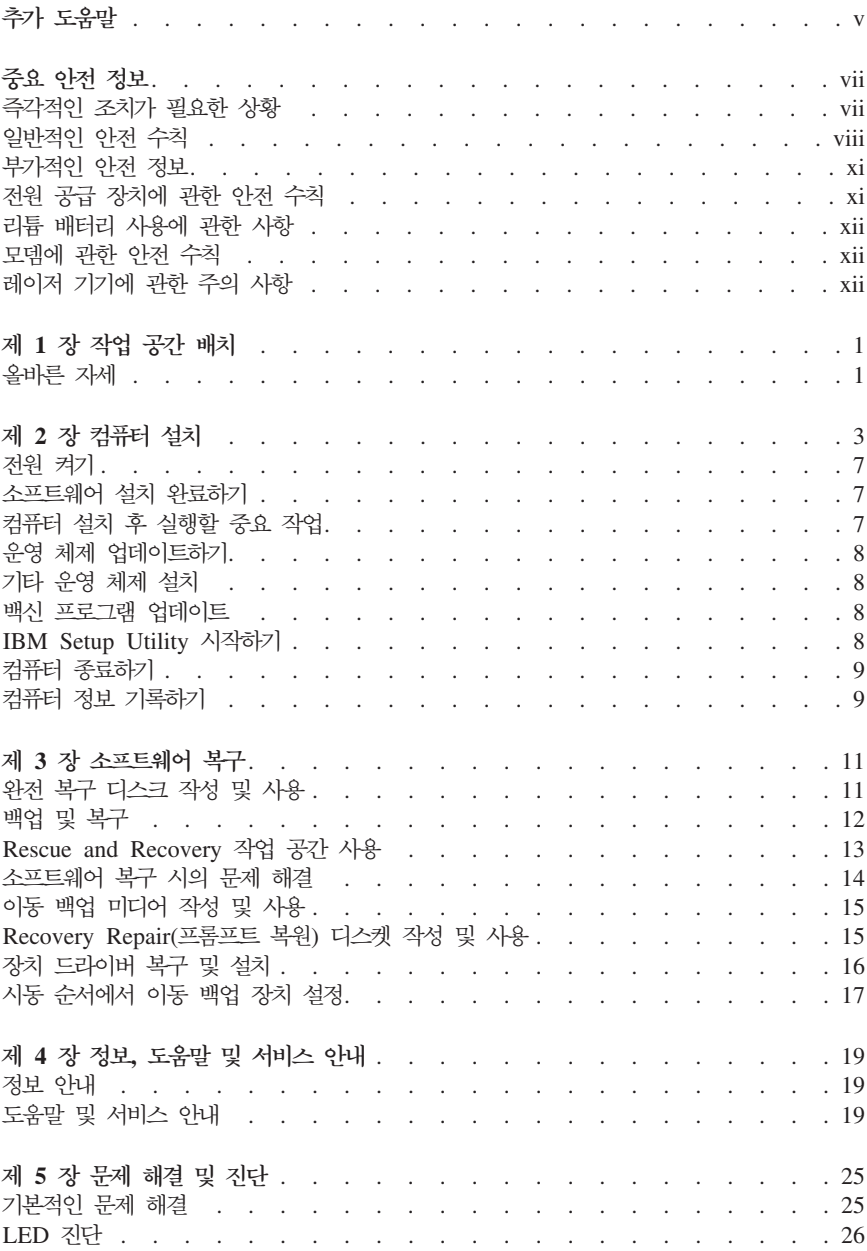

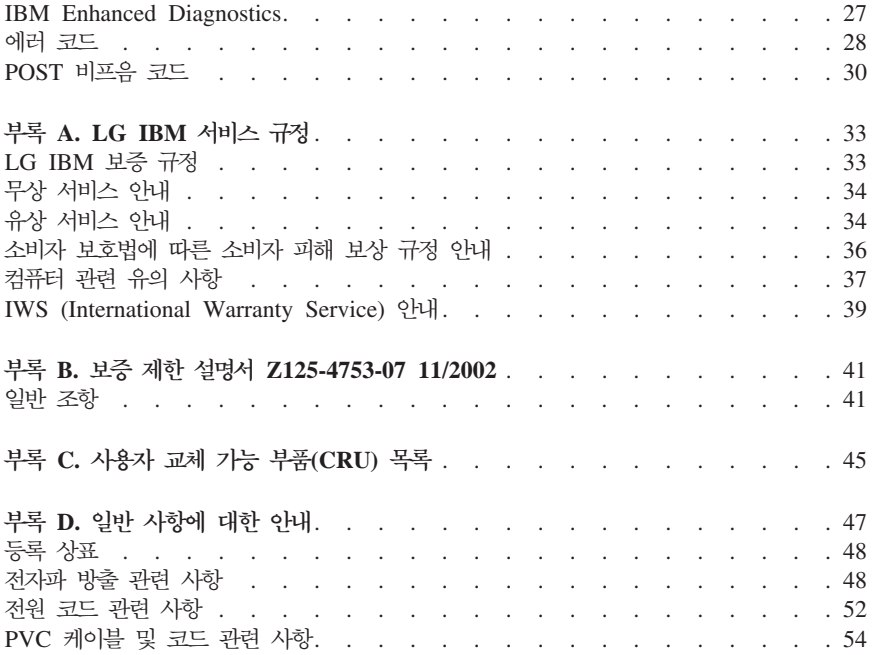

# <span id="page-6-0"></span>추가 도움말

설치 가이드는 컴퓨터 설치 및 운영 체제의 시작에 관한 정보를 제공하며, 기본 문제 해결 정보, 소프트웨어 복구 절차, 도움말 및 서비스 정보, 보증 정보 등을 포함하고 있습니다.

사용 설명서는 옵션으로 제공되는 하드웨어 부품의 설치에 관한 정보를 제공합니다. 이 PDF 파일은 컴퓨터의 바탕 화면에 있는 Access IBM을 통해서 열어볼 수 있습니다. 하드웨어 옵션 설치를 위한 사용 설명서를 읽거나 인쇄하려면 Adobe Acrobat Reader를 사용하십시 <u>ي</u>

다음 사항에 대한 자세한 정보를 보려면 바탕 화면의 Access IBM을 이용하거나 시작 → **Access IBM**을 클릭하십시오:

- 컴퓨터 사용
- 하드웨어 옵션 설치
- 통신 케이블 연결
- 일반 문제 해결
- 컴퓨터 등록

컴퓨터가 인터넷에 연결되어 있는 경우, 월드 와이드 웹(WWW)을 통하여 사용 설명서 뿐 만 아니라 최신 제안 사항, FAQ, 토론 포럼 등을 이용할 수 있으며, 컴퓨터 서비스 기술 요원을 위한 서비스 기술 교본 역시 이용할 수 있습니다. 이러한 정보를 보려면 다음 웹 사 이트를 참고하십시오: http://www.ibm.com/pc/support/

Quick Path 항목에 시스템 타입과 모델 번호를 입력한 후, Go를 클릭하십시오.

# <span id="page-8-0"></span>중요 아저 정보

다음은 컴퓨터를 안전하게 사용하기 위한 정보입니다. 제품 구매 시 함께 제공된 문서를 잘 보관하고, 문서에 기재되어 있는 모든 정보를 준수하십시오. 본 문서에 기재된 정보는 구매 계약서 또는 보증 제한 설명서의 내용에 영향을 미치지 않습니다.

LG IBM과 IBM은 고객의 안전을 최우선으로 생각합니다. 본 제품은 효율적이고 안전하게 사용될 수 있도록 개발되었습니다. 그러나, 컬퓨터는 전기로 작동하는 전자 제품입니다. 전 원 코드와 전원 어댑터, 그리고 그 밖의 부품은 올바르지 않은 방법으로 사용될 경우, 신체 적인 손상 또는 재산상의 손해를 야기할 수 있는 잠재적인 위험 요소를 내포하고 있습니 다. 이러한 위험 요소를 줄이려면, 제품과 함께 제공된 문서에 수록된 지시를 따르고, 작동 설명서의 모든 경고 문구를 주의해서 읽어야 하며, 본 문서에 수록된 정보를 주의 깊게 살 펴보아야 합니다. 제품과 함께 제공된 문서의 내용을 숙지하고 준수함으로써, 제품 사용 중 발생할 수 있는 위험으로부터 스스로를 보호하고, 보다 안전한 작업 공간을 만들 수 있습니 다

참고: 본 정보는 저워 어댑터 및 배터리에 관련된 참고 사항을 포함합니다. 노트북 컴퓨터 이외에도 몇몇 제품(스피커, 모니터 등)에는 저워 어댑터가 포함되어 있습니다. 사용하고 있 는 제품 중 전원 어댑터를 사용하는 제품이 있다면 아래 정보를 숙지하시기 바랍니다. 또 한, 컴퓨터 전원이 연결되어 있지 않은 때에도 시스템 내부의 시계를 작동시키기 위해, 컴 퓨터의 시스템 보드에는 동전 정도 크기의 내장 배터리가 설치되어 있습니다. 따라서 아래 의 안전 정보는 모든 컴퓨터 제품에 적용됩니다.

### 즉각적이 조치가 필요한 상황

제품은 오용 및 취급상의 부주의로 인해 피손될 수 있습니다. 피손 상태가 심각한 일부 경 우에는 제품의 검사 및 수리가 끝날 때까지 제품을 사용해서는 안됩니다.

모든 전자 제품을 사용할 때와 마찬가지로, 제품이 켜져 있을 때에는 항시 세심한 주의를 기울이십시오. 드물게는 제품에서 연기가 나거나 불꽃이 일어날 수 있습니다. 혹은, 뭐가가 터지거나 깨지는 듯한 소리, 또는 증기가 새는 듯한 소리가 날 수도 있습니다. 이러한 현상 은 인전에 영향이 없는 전자 부품의 단순 고장일 수도 있으며, 또는 잠재적인 위험 상황을 의미하는 것일 수도 있습니다. 이런 문제를 간과하여 위험을 감수하거나 직접 문제를 진단 하려 하지 마십시오.

컴퓨터와 컴퓨터 부품을 자주 검사하여 파손이나 노화, 또는 고장 징후를 확인하십시오. 부 품의 상태가 확실하지 않다면 컴퓨터를 사용하지 마십시오. LG IBM 서비스 센터에 연락 하여 해당 제품의 검사 방법을 무의하고, 필요한 경우 제품을 서비스 받으십시오. LG IBM 서비스 센터 연락처는 "도움말 및 서비스" 부분에 수록되어 있습니다.

만약 컴퓨터에 다음과 같은 문제가 발생하거나. 그 밖의 아전 관련 문제가 발생하는 경우. 제품의 사용을 중단하고, LG IBM으로부터의 지시 사항을 확인하기 전까지는 전원 플러그 와 전화선을 분리해 두십시오.

<span id="page-9-0"></span>LG IBM 서비스 센터 연락처는 "도움말 및 서비스" 부분에 수록되어 있습니다.

- 전원 코드, 플러그, 전원 어댑터, 연장 코드, 과전류 방지기, 또는 전원 공급 장치가 금이 가고 깨져 있거나 손상되어 있는 경우
- 과열 징후가 보이거나 여기, 불꽃, 화재 등이 발생한 경우
- 배터리가 손상(금이 가거나 홈이 패임, 또는 긁힘)되거나 배터리에서 내용물이 흐르는 경 우, 또는 배터리에 불순물이 쌓여 있는 경우
- 제품에서 터지는 소리나 깨지는 소리. 또는 증기가 새는 두하 소리가 나거나 타는 냄새 가 강하게 나는 경우
- 컴퓨터 제품이나 전원 코드, 또는 전원 어댑터 위에 액체가 흐른 자국 또는 물체가 떨어 진 자국이 있는 경우
- 컴퓨터 제품이나 저워 코드, 또는 저워 어댑터가 물에 노출된 경우
- 제품이 떨어지거나 손상된 경우
- 지시 사항에 따라 조작했으나 제품이 올바르게 작동하지 않는 경우

참고: 비 LG IBM 또는 비 IBM 제품(전원 연장 코드 등)에서 위와 같은 증상이 나타나 는 경우, 제품의 사용을 중단하고, 제조사에 연락을 취해 지침을 받거나 제품을 적절히 교 체한 후 사용하십시오.

### 일반적이 아저 수칙

인체의 상해와 재산 손실의 위험을 최소화하기 위해 항상 다음 주의 사항을 따르십시오.

#### 사비스 관련 사항

LG IBM 서비스 센터에서 지시한 경우가 아니라면, 사용자 스스로 제품을 수리하려 하지 마십시오. 제품은 LG IBM 공인 서비스 센터를 통해서만 서비스 받으십시오.

참고: 일부 부품은 사용자가 직접 업그레이드 하거나 교체할 수 있습니다. 이러한 부품을 사용자 교체 가능 부품(CRU: Customer Replaceable Units)이라고 합니다. LG IBM과 IBM 은 사용자 교체 가능 부품을 명시하고 있으며, 사용자가 해당 부품을 교체할 수 있도록 설 치 설명서를 함께 제공합니다. 부품을 교체할 때, 사용자는 반드시 모든 지시 사항을 철저 히 따라야 합니다. 부품 교체 작업을 수행하기 전에는 항상 제품의 전원이 꺼져 있으며, 제 품의 코드가 모든 전원으로부터 분리되어 있는지 확인하십시오. 부품의 교체와 관련된 문의 사항이 있는 경우, LG IBM 서비스 센터에 문의하시기 바랍니다.

#### 전원 코드 및 어댑터 관련 사항

전원 코드와 어댑터는 제품의 제조사에서 제공한 것만을 사용하십시오.

절대로 저워 코드를 어댑터나 그 밖의 물체에 감아 두지 마십시오. 저워 코드를 감아서 보 관하면 코드에 마모나 규열, 주름 등이 발생할 수 있습니다. 이런 습관은 제품의 안전한 사 용을 저해할 수 있습니다.

전원 코드는 항상 사람들이 밟거나 건너 다니지 않는 곳에, 물체 사이에 끼지 않도록 배치 하십시오

전원 코드는 항상 액체로부터 보호하십시오. 예를 들어, 전원 코드를 싱크대나 욕조, 화장 실 근처나 액체 세제로 청소하 바닥 위에 두지 마십시오. 잘못된 사용으로 인해 코드가 파 손되어 있는 경우, 액체는 단락을 유발할 수 있습니다. 또한, 액체는 점지적으로 전원 코드 의 전점 및 어댑터의 커넥터 전점을 부식시키므로, 결국 전원 코드와 어댑터의 과열을 초래 할 수 있습니다.

전원 코드와 신호 케이블은 항상 올바른 순서로 연결하고, 모든 전원 코드 커넥터가 끝까지 다다하게 여결되어 있는지 확인하십시오.

교류 저워 입력 다자 부분이 부식되어 있거나. 입력 다자 부근 또는 그 밖의 플라스틱 부분 이 녹아서 변형되어 있는 등, 과열되는 것으로 보이는 어댑터는 사용하지 마십시오.

양쪽 끝의 접점 중 어느 쪽에라도 부식 및 과열의 흔적이 보이거나. 어떤 식으로건 손상된 것으로 짐작되는 저워 코드는 절대 사용하지 마십시오.

#### 저워 여장 코드 및 관련 장치에 관한 사항

사용 중인 전원 연장 코드나 과부하 방지 장치, UPS(무정전 전원 공급 장치) 그리고 전원 콘센트가 제품의 작동에 필요한 전기적 요건을 충족하는 제품인지 확인하십시오. 절대 이들 장치에 과부하를 주지 마십시오. 전원 콘센트를 사용하는 경우, 콘센트에 가해지는 부하는 콘센트의 입력 전류값 이내여야 합니다. 전력 부하량이나 전원 요구 사항 또는 입력 전류값 에 관해 궁금한 사항이 있다면 전기 기술자에게 자문을 구하십시오.

#### 플러그와 콘세트 관련 사항

컴퓨터에 연결하여 사용하고자 하는 저기 콘센트(벽면의 저워 콘센트)가 손상되거나 부식되 어 보이는 경우, 곳이 저기 기술자가 콘센트를 교체하기 저까지 해당 콘센트를 사용하지 마 십시오

플러그를 휘거나 개조하지 마십시오. 플러그가 손상된 경우, 제조사에 연락을 취해 새로운 플러그로 교체하십시오.

일부 제품은 3개의 접점을 가진 플러그를 사용합니다. 이 플러그는 접지된 전기 콘센트에만 사용할 수 있습니다. 접지를 위한 세 번째 접점은 사용자의 안전을 위한 것입니다. 이러한 플러그를 접지되지 않은 콘센트에 사용하다면, 사용자의 안전을 위협할 수도 있습니다. 콘 센트에 플러그를 연결할 수 없다면, 전기 기술자를 통해 인증된 콘센트 어댑터를 설치하거 나, 기존의 콘센트를 접지된 콘센트로 교체하십시오. 절대 전원 콘센트가 과부하되지 않도 록 하십시오. 컴퓨터 시스템이 사용하는 전체 전력량은 분기된 콘센트의 전원선이 가지는 전 류값의 80%를 초과해서는 안됩니다. 전력 부하량이나 분기된 콘센트의 전류값에 관해 궁금 한 사항이 있다면 저기 기술자에게 자무을 구하십시오.

사용하고자 하는 콘센트가 올바르게 배선되어 있으며, 컴퓨터 근처에 위치하고 있어 손쉽게 사용할 수 있는지 확인하십시오. 전원 코드에 무리를 줄 정도로 전원 코드를 당기지 마십시  $\circ$ 

전원 플러그를 콘센트에 연결하거나 분리할 때에는 무리한 힘이 가해지지 않도록 주의하십 시오

## 배터리 관련 사항

모든 컴퓨터에는 시스템 시계를 작동하기 위한 비 충전식 코인 셀 배터리가 내장되어 있습 니다. 또한. ThinkPad 노트북 컴퓨터에는 휴대 시의 전원 공급을 위한 배터리 팩이 사용됩 니다. LG IBM 또는 IBM에서 제공하는 배터리는 각 제품에 대한 호환성 검사를 마치 제 품으로 LG IBM 또는 IBM 순정 배터리로만 교체할 수 있습니다.

절대 배터리를 열거나 수리하려고 하지 마십시오. 배터리는 찌그러뜨리거나 구멍을 내서는 아됩니다. 배터리를 화기 속에 넣거나 배터리 접점을 단락시키지 마십시오. 배터리를 물이 나 기타 액체에 노출시키지 마십시오. 배터리 팩을 충전할 때에는 제품과 함께 제공된 설명 서에 명시된 지시 사항을 엄격히 준수하십시오.

배터리를 올바르지 않은 방법으로 사용하거나 취급하는 경우, 배터리가 가열되어 가스가 방 출되거나 배터리 팩 또는 코인 셀 배터리가 불꽃을 내며 폭발할 수 있습니다. 배터리가 손 상된 경우 또는 배터리 누액이나 배터리의 전극에 불수물이 끼어 있는 것을 발견한 경우. 배터리 사용을 중단하고, 제조사로부터 배터리를 교환받으십시오.

배터리를 오래 기가 동아 사용하지 않고 방치하면 배터리의 성능이 저하될 수 있습니다. 일 부 충전식 배터리(특히 리튬 이온 배터리)의 경우, 배터리를 방전된 상태로 오랫동안 방치 하면 단락의 위험성이 높아집니다. 배터리가 단락되면 배터리 수명이 줄어들며, 안전 상의 문제 또한 발생하게 됩니다. 충전식 리튬 이온 배터리를 사용할 때에는 완전 방전을 피하 고, 방전 상태로 보관하지 마십시오.

### 발열 및 제품의 환기

컴퓨터의 전원을 켜거나 배터리를 충전하면 열이 발생합니다. 특히, 노트북의 경우에는 크 기가 작으므로 상당한 열을 발생시킵니다. 제품의 발열에 관해서는 다음의 기본적 준수 사 항을 주수하십시오:

- 컴퓨터가 작동 중이거나 배터리가 충전 중일 때에는 컴퓨터 바닥면이 무릎 또는 그 밖의 신체 부위에 오랫동안 접촉하지 않도록 하십시오. 일반적인 컴퓨터 사용 시에도 컴퓨터 에는 약간의 열이 발생합니다. 컴퓨터를 신체 부위와 오랜 시간동안 접촉시키는 경우. 불 쾌감이 생길 수 있으며, 화상의 위험도 있습니다.
- 인화성 물질 또는 폭발성 물질이 있는 근처에서 컴퓨터를 사용하거나 배터리를 충전하지 마십시오
- 사용자의 안전과 안정적인 작동을 위해. 컴퓨터에는 통풍구와 냉각 패 그리고 방열파이 내장되어 있습니다. 컴퓨터를 침대나 소파, 카페트 또는 그 밖의 부드러운 표면에 올려두 는 등의 취급 상의 부주의로 통풍구가 차단될 수 있습니다. 통풍구는 절대 막거나 가리 거나. 중지시키지 마십시오.

## CD. DVD 드라이브 관련 사항

CD. DVD 드라이브는 디스크를 고속으로 회전시킵니다. 만약 CD 또는 DVD 디스크에 금 이 가 있거나 물리적으로 손상되어 있는 경우, CD, DVD 드라이브가 작동되는 중에 디스 크가 드라이브 아에서 부러지거나 분쇄될 수 있습니다. 이러한 사고로 인한 부상 및 드라이 ㅂ의 손상을 방지하기 위해. 다음 사항을 주수하십시오.

- CD/DVD 디스크는 항상 워래의 케이스 안에 보관하십시오.
- CD/DVD 디스크는 항상 직사 광선 및 열원이 닿지 않는 장소에 보관하십시오.
- <span id="page-12-0"></span>• 사용하지 않을 때에는 CD/DVD 디스크를 드라이브에서 꺼내십시오.
- CD/DVD 디스크를 굽히거나 휘지 말고, 드라이브 또는 케이스에 삽입할 때 무리한 힘 을 기해 밀어 넣지 마십시오.
- 매번 CD/DVD 디스크를 사용하기 전에 금간 곳이 없는지 확인하십시오. 금이 가거나 손 상된 디스크는 사용하지 마십시오.

# 부가적인 안전 정보

위험

전원, 전화, 통신 케이블의 전류는 위험합니다.

감전의 위험을 피하려면:

- 번개가 치는 날에는 케이블을 연결 또는 분리하거나 본 제품을 설치, 보수, 재구성하지 마십시오
- 모든 전원 코드는 유선 접지된 콘센트에 올바르게 연결하십시오.
- 본 제품에 연결될 장치를 유선 콘센트에 올바르게 연결하십시오.
- 신호 케이블을 여결 또는 부리할 때 가능하면 한 손만을 사용하십시오.
- 화기와 물 근처에서 또는 구조 손상이 있을 시 장치의 전원을 절대 켜지 마십시오.
- 설치 및 구성 과정에 별도의 지시 사항이 없는 경우, 장치의 덮개를 열기 전에 연결된 전원 코드, 전자 통신 시스템, 네트워크, 모뎀을 부리하십시오.
- 본 제품이나 주변 장치를 설치, 이동하거나 덮개를 열 때 다음 표와 같은 순서로 케이블 을 연결하거나 분리하십시오.

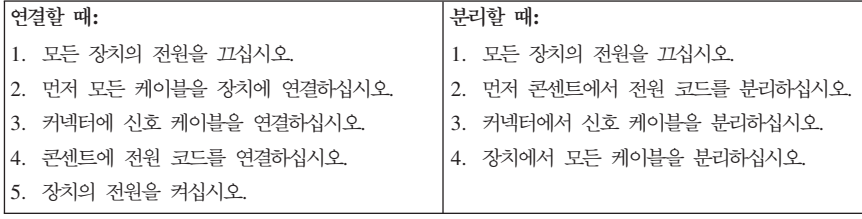

# 전원 공급 장치에 관한 안전 수칙

전원 공급 장치의 덮개 또는 다음과 같은 라벨이 부착된 부품을 분해하지 마십시오.

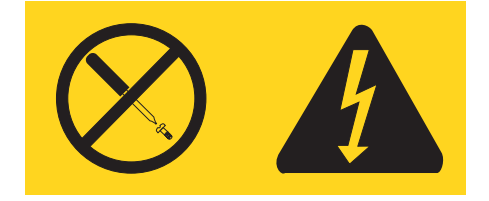

<span id="page-13-0"></span>위와 같은 라벨이 부착되어 있는 모든 부품에는 인체에 위험을 주는 전압이나 전하량 및 에너지 수준이 존재합니다. 이러한 부품의 내부에는 수리할 수 있는 부분이 없습니다. 위와 같은 라벨이 부착된 부품의 고장이 의심스러운 경우, LG IBM 서비스 센터에 연락을 취하 십시오.

## 리튬 배터리 사용에 관한 사항

**:**

배터리가 올바르게 장착되지 않았을 경우에는 폭발의 위험이 있습니다.

배터리를 교환할 때는 Part Number 33F8354 또는 LG IBM에서 지정한 동일한 종류의 제품을 사용하십시오. 배터리에는 리튬이 함유되어 있어 잘못 사용, 취급 또는 폐기할 경우 폭발의 위험이 있습니다.

사고를 방지하려면 다음 사항을 준수하십시오·

- 배터리를 물속에 던지거나 담그지 마십시오.
- 100°C (212°F) 이상 가열하지 마십시오.
- 수리하거나 분해하지 마십시오.

배터리를 폐기할 때에는 법령 또는 회사의 안전 수칙에 따르십시오.

## 모뎀에 관한 안전 수칙

전화 설비 사용 시에 화재, 감전 또는 상해의 위험을 줄이기 위해 다음 안전 주의 사항을 준수하십시오:

- 번개가 칠 때 전화선을 연결하지 마십시오.
- 방수용으로 제조되지 않은 전화 잭을 습한 곳에 설치하지 마십시오.
- 전화선이 네트워크 인터페이스와 분리되어 있지 않은 경우에는 절연되어 있지 않은 전화 선이나 단말기를 만지지 마십시오.
- 전화선을 설치하거나 수리할 경우 주의하십시오.
- 번개가 칠 때 무선형 이외의 전화 사용을 피하십시오. 번개로 인한 감전 위험이 있을 수 있습니다.
- 가스가 누출되는 장소나 그 주변에서 가스 누출 신고를 위해 전화를 사용하지 마십시오.

## 레이저 기기에 관한 주의 사항

일부 컴퓨터 모델에는 CD-ROM 드라이브 또는 DVD-ROM 드라이브와 같은 광 드라이 브가 설치되어 있습니다. CD-ROM 드라이브와 DVD-ROM 드라이브 등의 광 드라이브는 옵션 부품으로 개별적으로 구입할 수도 있습니다. CD-ROM 드라이브와 DVD-ROM 드라 이브 등의 광 드라이브는 레이저 제품입니다. 이러한 드라이브는 미국 연방 규정(Department of Health and Human Services 21 Code of Federal Regulations : DHHS 21 CFR) 클래스 1 레이저 제품에 관한 Subchapter J의 규정을 준수하고 있습니다. 또한, 이러한 드 라이브는 클래스 1 레이저 제품에 관한 IEC 825와 CENELEC EN 60825 규격의 조항을 준수하고 있음을 보증합니다.

광 드라이브를 설치할 때 다음과 같은 취급 주의 사항을 참고하십시오.

주의:

규정되지 않은 조정, 제어 또는 절차 수행 등의 행위로 인해 해로운 레이저 복사에 노출될 위험이 있습니다.

또한 광 드라이브의 덮개를 제거하면 해로운 레이저 복사에 노출될 수 있습니다. 광 드라이 브 내부에는 사용자가 수리할 수 있는 부품은 없습니다. 드라이브 덮개를 제거하지 마십시  $\mathfrak{L}$ 

일부 광 드라이브에는 클래스 3A 또는 클래스 3B 레이저 다이오드가 포함되어 있습니다. 다음 주의 사항을 유의하십시오.

위험

드라이브가 열리면 레이저 복사 에너지가 방출됩니다. 눈에 광선을 직접 쏘이지 않도록 주의하십시 오, 나아 또는 광학 기구를 착용한 상태에서 광선을 직접 비라보지 않도록 하십시오.

# <span id="page-16-0"></span>제 1 장 작업 공간 배치

사용자의 필요와 업무의 성격에 맞게 컴퓨터 장비와 작업 공간을 배치하면 컴퓨터 활용을 최대화할 수 있습니다. 이 때, 사용자의 편안함이 가장 중요하지만 조명이나 통풍 그리고 콘센트 위치 또한 작업 공가 배치에 영향을 미칠 수 있습니다.

### 옴바른 자세

각각의 사용자에게 맞는 이상적인 작업 자세는 서로 다르지만, 다음 사항은 사용자가 적합 한 자세를 선택하는데 도움이 될 것입니다.

장시간 똑같은 자세로 앉아 있으면 피로감을 느끼게 됩니다. 좋은 의자를 사용하면 이러한 피로감을 줄일 수 있습니다. 좋은 의자는 등받이와 좌석을 각각 조절할 수 있으며 사용자의 몸을 충분히 지지해 줄 수 있는 제품입니다. 좌석의 앞쪽은 둥글게 처리되어 허벅지 부분의 압력을 경감시킬 수 있어야 합니다. 허벅지와 바닥이 평행을 이루고 발은 바닥이나 발 받침 대에 위치하도록 의자를 조절하십시오.

키보드를 사용할 때는 팔뚝과 바닥이 평행을 이루도록 하고, 손목은 편안한 위치에 놓으십 시오, 키보드는 가볍게 누르고, 가능하면 손과 손가락의 긴장을 푸십시오. 키보드 받침대의 위치를 조절하여 키보드를 사용하기에 가장 편한 각도로 변경할 수 있습니다.

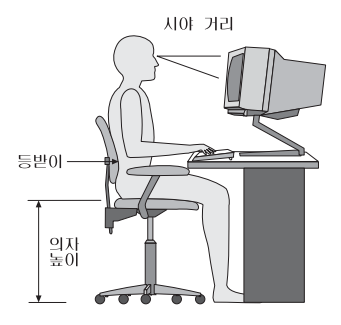

화면의 상단이 눈높이와 같거나 눈높이보다 약간 아래에 있도록 모니터를 조정하십시오. 모 니터는 편하게 볼 수 있는 거리인 51-61 cm (20-24인치) 것도 떨어진 곳에 배치하고 화면 을 보기 위하여 몸을 비틀지 않아도 되는 위치에 놓으십시오. 전화기나 마우스와 같이 자주 사용하는 장치는 쉽게 손이 닿는 위치에 배치하십시오.

#### 반사광과 조명

천장의 조명이나 창문 그리고 그 밖의 기타 광원으로 인한 눈부심과 반사가 최소가 되도록 모니터 위치를 조절하십시오. 반짝이는 표면으로부터의 반사광도 모니터 화면에 반사되어 눈 을 피로하게 할 수 있습니다. 가능하면 모니터가 창문이나 기타 광워과 직각을 이루도록 조 정하십시오. 필요한 경우 실내의 조명을 끄거나 와트(watt) 수가 낮은 전구를 사용하여 조

도를 낮추십시오. 창문 근처에 모니터를 배치하는 경우에는 커튼이나 블라인드를 설치하여 행별을 차단하십시오. 하루 동안 실내의 조명이 변하므로 모니터의 명암과 색상 대비를 조 절해야 합니다.

반사광을 피하거나 조명을 조절할 수 없는 경우, 모니터 화면에 반사를 방지하는 필터를 장 착하면 효과적입니다. 그러나, 필터를 장착하면 화면 이미지의 선명도가 떨어질 수 있습니 다. 따라서 필터는 반사광을 줄일 다른 방법이 없는 경우에만 사용하십시오.

먼지가 쌓이면 반사광과 함께 복합적인 문제를 초래합니다. 부드러운 헝겊에 마모성이 없는 액체 유리 세정제를 적셔서 모니터 화면을 주기적으로 청소하여 주십시오.

# 공기 순환

컴퓨터와 모니터는 열을 발생시킵니다. 컴퓨터에는 더운 공기를 방출하고 신선한 공기를 흡 입하는 패이 내장되어 있습니다. 모니터 역시 통풍구를 통해 열기를 방출합니다. 통풍구를 막으면 모니터가 과열되어 기능 장애나 제품 손상을 초래할 수 있습니다. 컴퓨터 및 모니터 는 벽으로부터 충분한 거리(약 5cm 정도)를 두고 설치하여 공기의 흐름이 방해받지 않도록 하십시오. 또한, 통풍구에서 배출되는 공기가 인체에 닿지 않도록 하십시오.

### 저기 콘세트와 케이블 김이

저기 콘센트의 위치와 모니터, 프린터 그리고 그 밖의 장치에 연결된 저워 코드와 케이블의 길이에 따라 컥퓨터의 위치가 결정됩니다.

작업 공간 배치 시 유의 사항:

- 되도록 연장선을 사용하지 마십시오. 가능하면 컴퓨터의 전원 코드를 전기 콘센트에 직접 연결하십시오.
- 전원 코드와 케이블은 실수로 걷어차이지 않도록 통로 등의 장소를 피해서 깨끗이 정리 하십시오

저워 코드에 과하 보다 자세하 사항은 본 책자의 52 페이지의 『저워 코드 과려 사항』을 참고하십시오.

# <span id="page-18-0"></span>제 2 장 컴퓨터 설치

참고: 사용중인 컴퓨터에는 본 설명서에서 언급되는 커넥터 중 일부가 내장되어 있지 않을 수 있습니다.

컴퓨터 설치 시 다음 사항을 참고하십시오. 컴퓨터 뒷면에서 작은 커넥터 아이콘을 찾으십 시호

사용 중인 컴퓨터의 케이블과 커넥터 패널에 고유 색상이 지정되어 있다면, 커넥터의 색상 과 케이블 말단의 색상을 일치시켜 연결하십시오. 예를 들어, 파란색 커넥터에는 파란색 케 이블을 여결하고, 빨간색 커넥터에는 빨간색 케이블을 여결하십시오.

- 1. 컴퓨터 뒷면에 있는 전압 선택 스위치의 위치를 확인하십시오. 전압의 변경이 필요한 경우, 볼펜을 사용하여 스위치를 미십시오.
	- 전압 공급 범위가 90-137 V ac인 경우, 전압 스위치를 115 V로 설정하십시오.
	- 전압 공급 범위가 180-265 V ac인 경우, 전압 스위치를 230 V로 설정하십시오.

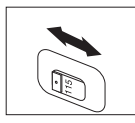

2. 키보드 케이블은 표준 키보드 커넥터 1 또는 USB(범용 직렬 버스) 커넥터 2 를 가 지고 있을 것입니다. 키보드 케이블을 해당하는 키보드 커넥터에 여결하십시오.

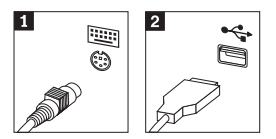

3. 마우스 케이블은 표준 마우스 커넥터 1 또는 USB 커넥터 2 를 가지고 있을 것입니 다. 마우스 케이블을 해당하는 키보드 커넥터에 연결하십시오.

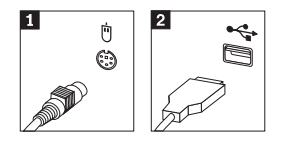

- 4. 모니터 케이블을 컴퓨터의 모니터 커넥터에 연결하십시오.
	- SVGA 모니터를 사용하는 경우, 다음과 같이 모니터 케이블을 커넥터에 여결하십 시오.

참고: 두 개의 모니터 커넥터를 가진 모델의 경우, 모니터를 AGP 디스플레이 어댑 터의 모니터 커넥터에 여결하십시오.

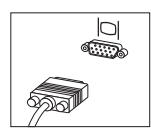

• DVI 모니터를 사용하는 경우, 다음과 같이 모니터 케이블을 커넥터에 연결하십시  $Q$ 

참고: 이 때, 컥퓨터에는 DVI 모니터를 지워하는 비디오 어댑터가 설치되어 있어 야 합니다.

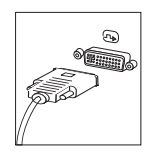

5. 모뎀을 사용하려면, 다음 지시 사항을 참고하여 모뎀을 연결하십시오.

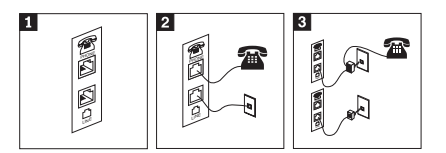

- 1 모뎀을 설치하려면 컴퓨터 뒷면에 있는 두 개의 연결 단자를 사용하십시오.
- $\vert$  2 전화 케이블의 한쪽을 전화에 연결하고 다른 한쪽을 컴퓨터 뒷면의 전화 커넥터에 연결하십시 오. 그런 다음, 모뎀 케이블의 한쪽을 컴퓨터 뒷면의 모뎀 커넥터에 연결하고, 다른 한쪽을 전 화 콘센트에 연결하십시오.
- 위의 그림에서와 같이, 전화 콘센트에 케이블을 연결하기 위하여 분배기(Splitter) 또는 변환기  $\vert$ 3 (Converter)가 필요할 수도 있습니다. 또한, 아래의 그림에서와 같이 전화를 연결하지 않고 부 배기만을 사용할 수도 있습니다.

6. 오디오 장치를 사용하려면, 다음을 참고하여 장치를 연결하십시오. 스피커와 관련된 자 세하 사항은 7 단계와 8 단계를 참고하십시오.

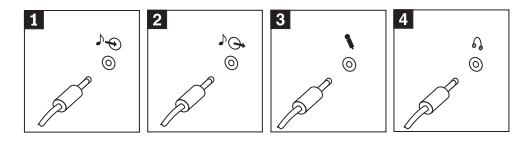

- 1 오디오 라인-인 이 커넥터는 스테레오 시스템과 같은 외부 음원으로부터의 오디오 신호를 받 아들이는데 사용됩니다.
- 2 오디오 라인-아웃 이 커넥터는 컴퓨터의 오디오 신호를 전원이 연결된 스테레오 스피커와 같은 외부 장치로 보내는데 사용됩니다.
- $B$  마이크 이 커넥터는 사운드를 녹음하거나 음성 인식 소프트웨어를 사용하는 경우, 마 이크를 연결하는데 사용됩니다.

4 헤드폰 이 커넥터는 타인에게 피해를 주지 않고 혼자 음악이나 그 밖의 사운드를 감 상하려는 경우, 헤드폰을 여결하는데 사용됩니다. 이 커넥터는 컴퓨터의 앞면 에 있을 것입니다.

7. 외부 전원을 이용하는 스피커를 사용하려면 다음과 같이 하십시오.

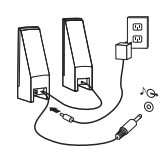

- a. 필요한 경우, 양쪽 스피커 사이의 케이블을 연결하십시오. 일부 스피커에는 이 케 이블이 영구적으로 연결되어 있습니다.
- b. 스피커에 AC 어댑터 케이블을 여결하십시오.
- c. 컦퓨터에 스피커를 여결하십시오.
- d. AC 전원에 AC 어댑터를 연결하십시오.
- 8. 외부 전원을 이용하지 않는 스피커를 사용하려면 다음과 같이 하십시오.

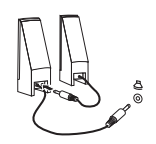

- a. 필요한 경우, 양쪽 스피커 사이의 케이블을 연결하십시오. 일부 스피커에는 이 케 이블이 영구적으로 연결되어 있습니다.
- b. 컴퓨터에 스피커를 여결하십시오.

9. 사용하려는 추가 장치들을 연결하십시오. 사용중인 컴퓨터에는 그림에 나타난 커넥터 중 일부가 내장되어 있지 않을 수 있습니다.

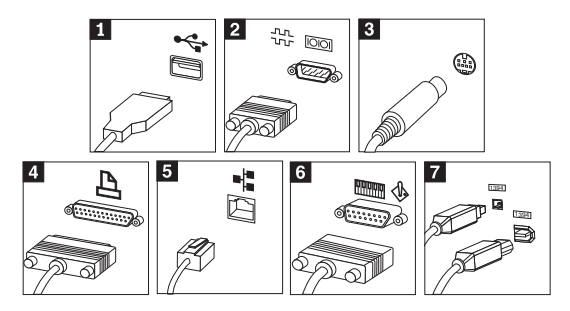

- $1$  USB | USB 기우스, 스캐너, 프린터 또는 PDA와 같이 USB(범용 직렬 버스)를 사용하는 장치를 컴퓨터에 연결하는데 사용됩니다. 2 직렬 ┃ 직렬 ────── 외장형 모뎀이나 직렬 프린터 또는 9핀 직렬 커넥터를 사용하는 기타 장치를 컴퓨터에 연결하는데 사용됩니다.
- 3 S-Video S-Video S-Video 커넥터가 있는 텔레비전을 컴퓨터에 연결하는데 사용됩니다. S-Video 커넥터는 일부 고성능 비디오 카드에 장착되어 있습니다.
- 4 병렬 ▌ 병렬 ───── 병렬 프린터 또는 25핀 병렬 커넥터를 사용하는 기타 장치를 컴퓨터에 연결하 는데 사용됩니다.
- 5 이더넷 ▌ 이더넷 → 이더넷 타입의 LAN이나 케이블 모뎀에 컴퓨터를 연결하는데 사용됩니다.

· 중요 -컴퓨터를 이더넷 네트워크에 연결할 때 FCC 규정 이내에서 작동하도 록 하려면, 카테고리 5 이더넷 케이블을 사용하십시오.

- 6 MIDI/조이스틱 조이스틱이나 나 게임패드 또는 MIDI 키보드와 같은 MIDI 장치를 컴퓨터에 연 결하는데 사용됩니다.
- 7 IEEE 1394 이 커넥터 는 빠른 데이터 전송 속도 때문에 파이어와이어(Firewire)라고 불리 기도 합니다. IEEE 1394 커넥터에는 4핀과 6핀의 두 가지 종류가 있으며, 디 지털 오디오 장치와 스캐너를 포함하여, 다양한 형태의 가전 제품을 연결할 수 있습니다.
- 10. 전원 코드를 올바르게 접지된 전기 콘센트에 연결하십시오.

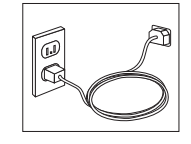

참고: 커넥터에 대한 보다 자세한 사항은 컴퓨터 바탕 화면에 있는 Access IBM을 참고하 십시오.

# <span id="page-22-0"></span>**전원 켜기**

우선, 모니터와 그 밖의 외부 장치의 전원을 켠 후, 컴퓨터의 전원을 켜십시오. POST가 종 료되면, IBM 로고 창이 닫힙니다. 컴퓨터가 기본 설치된 소프트웨어를 내장하고 있는 경 우, 소프트웨어 설치 프로그램이 시작됩니다.

컴퓨터가 시동되는 동안 문제가 발생하는 경우, [25](#page-40-0) 페이지의 제 5 장 『문제 해결 및 진단』 과 [19](#page-34-0) 페이지의 제 4 장 『정보, 도움말 및 서비스 안내』를 참고하십시오.

# 소프트웨어 설치 완료하기

#### ' 중요 '

- 주의 -

본 컴퓨터에 설치되어 있는 소프트웨어 프로그램을 사용하기 전에 사용권 계약 사항 을 주의 깊게 읽어 보십시오. 이러한 계약 사항은 컴퓨터에 있는 소프트웨어에 대한 사용자의 권리, 의무 및 보증에 관한 내용을 열거하고 있습니다. 이러한 프로그램을 사용함으로써 사용자는 계약 사항에 동의하게 되는 것입니다. 계약 사항에 동의하지 않을 경우, 프로그램을 사용하지 마시고, 컴퓨터 전체를 즉시 반환하여 구입가 전액 을 환불받으십시오.

일부 모델의 경우, Windows XP Professional 운영 체제의 다국어 버전이 설치되어 있습니다. 다국어 버전이 설치되어 있는 경우, 설치 과정 시 언어를 선택하라는 프롬 프트 메시지가 나타날 것입니다. 설치 이후, 언어 버전은 Windows 제어판을 통해 변경할 수 있습니다. 언어를 선택하면 대부분의 Windows 기능은 선택된 언어로 표 시되지만, 일부 기본 설치 응용 프로그램 및 응용 프로그램의 일부분은 영어로 표시 될 수 있습니다.

컴퓨터를 처음으로 시작한 경우, 화면의 지시 사항에 따라 소프트웨어 설치를 완료하십시오. 컴퓨터의 전원을 처음 켰을 때 소프트웨어 설치를 완료하지 않는 경우, 예기치 못한 결과가 발생할 수 있습니다. 설치가 완료되면, 바탕 화면의 Access IBM 아이콘을 클릭하여 컴퓨 터에 대하여 자세히 살펴보십시오.

## 컴퓨터 설치 후 실행할 중요 작업

컴퓨터를 설치한 후에 다음 작업을 실행하여 차후에 컴퓨터에 문제가 발생할 경우 사용자 의 수고를 덜고 시간을 절약하십시오:

• *Enhanced Diagnostics* 디스켓을 작성하십시오. Enhanced Diagnostics 도구는 Product Recovery(완전 복구) 프로그램의 일부로서, 하드웨어 문제를 확인하는데 사용됩니다. 미 리 *Enhanced Diagnostics* 디스켓을 작성하여 두면, Product Recovery(완전 복구) 프 로그램을 실행할 수 없는 경우에도 Enhanced Diagnostics 도구를 사용할 수 있습니다. 27 페이지의 『[Enhanced Diagnostics](#page-42-0) 디스켓 작성』를 참고하십시오.

<span id="page-23-0"></span>참고: Enhanced Diagnostics 디스켓을 작성하기 위해서는 옵션으로 제공되는 USB 플 로피 드라이브가 필요합니다.

• 시스템 타입, 모델, 일련 번호를 적어 놓으십시오. 서비스 지원 시 이러한 정보가 필요할 것입니다. 9 페이지의 『컴퓨터 정보 기록하기』를 참고하십시오.

본 설치 가이드를 안전한 장소에 보관하십시오. 설치 가이드는 기본 설치된 소프트웨어를 재 설치하는 방법이 수록된 유일한 인쇄물입니다. [11](#page-26-0) 페이지의 제 3 장 『소프트웨어 복구』는 컴퓨터 구입 시 설치되어 있는 소프트웨어를 복구하는 방법에 대한 내용을 포함하고 있습 니다.

### 운영 체제 업데이트하기

Microsoft®는 Microsoft Windows Update 웹 사이트를 통해 여러 운영 체제에 대한 업 데이트를 제공합니다. 이 웹 사이트는 특정 컴퓨터에 적용 가능한 업데이트만을 자동으로 선별하여 표시해 줍니다. 이러한 업데이트에는 보안 픽스와 새로운 버전의 윈도우 구성 요 소(미디어 플레이어 등) 그리고 그 밖의 윈도우 운영 체제에 필요한 수정 및 개선 사항이 포함되어 있습니다.

운영 체제의 업데이트에 관한 자세한 사항을 보려면 Access IBM을 실행하십시오.

## **-- -**

사용자 스스로 운영 체제를 설치할 경우, 운영 체제 CD 또는 디스켓에 포함되어 있는 지 시 사항을 따르십시오. 운영 체제를 설치한 후에는 모든 장치 드라이버를 설치해야 합니다. 설치 관련 지시 사항은 보통 장치 드라이버와 함께 제공됩니다.

## 백신 프로그램 업데이트

본 컴퓨터에는 바이러스의 검사와 제거를 위한 Norton AntiVirus 소프트웨어가 기본 설치 되어 있습니다. Norton AntiVirus 웹 사이트로부터 최신 바이러스 정의 목록을 다운로드 받으려면 LiveUpdate 응용 프로그램을 실행하십시오. LiveUpdate로 최신 바이러스 정의 목 록을 다운로드 받으면 다음 번 바이러스 검사 시에 새로운 정의 목록이 사용됩니다.

백업 프로그램의 업데이트에 관한 자세한 사항을 보려면 Access IBM을 실행하십시오.

### **IBM Setup Utility -**

IBM Setup Utility를 이용하여 BIOS 설정 및 암호를 확인, 설정 또는 변경할 수 있습니 다.

- 1. 운영 체제를 종료하고 컴퓨터의 전원을 끄십시오.
- 2. F1 키를 누른 상태에서 컴퓨터의 전원을 켜십시오. 비프음이 들리면 F1 키를 놓으십시  $Q$

<span id="page-24-0"></span>참고: 관리자 암호가 설정되어 있는 경우, 관리자 암호를 입력해야만 IBM Setup Utility 프로그램 메뉴가 나타납니다. IBM Setup Utility 프로그램에 대한 보다 자세한 사항은 사용 설명서를 참고하십시오.

POST가 컴퓨터에서 하드웨어가 제거되거나 새로 설치된 것을 발견하면 IBM Setup Utility 가 자동으로 실행될 것입니다.

# 컴퓨터 종료하기

컴퓨터의 저워을 끄려면, 항상 유영 체제의 종료 과정을 실행하십시오. 이러한 과정은 저장 하지 않은 데이터의 손실과 소프트웨어 프로그램의 손상을 예방합니다. Microsoft Windows® 운영 체제를 종료하려면 시스템 종료 또는 컴퓨터 끄기를 선택하십시오.

# 컴퓨터 정보 기록하기

컴퓨터 정보를 기록해 놓으면 컴퓨터를 서비스 받을 때 도움이 됩니다. 서비스 기술자가 이 러한 정보를 문의할 것입니다.

시스템 타입, 모델, 일련 버호는 컴퓨터의 라벨에 명시되어 입습니다. 다음 표에 이러한 정 보를 기록하여 두십시오.

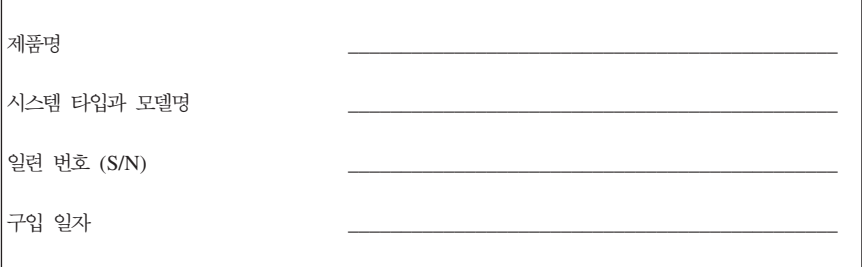

인터넷을 통해 IBM 웹 사이트를 처음 방문할 때 컴퓨터를 등록하십시오. IBM 웹 사이트 에 컴퓨터를 등록하면, 다음과 같은 혜택을 받으실 수 있습니다.

- 사용 중인 컴퓨터와 관련된 업데이트 정보를 받아볼 수 있습니다.
- 무료 소프트웨어와 특별한 홍보 혜택 등을 통보받을 수 있습니다.

http://www.ibm.com/pc/register/를 방문하여 화면의 지시 사항을 따르십시오. 컴퓨터 등록 방법에 대한 보다 자세한 사항은 Access IBM을 참고하십시오.

# <span id="page-26-0"></span>제 3 장 소프트웨어 복구

IBM Rescue and Recovery™ with Rapid Restore™ 프로그램(이후 Rescue and Recovery 프로그램이라 부름)은 여러 문제 상황에 대처할 복구 솔루션을 제공합니다. IBM Rescue and Recovery 프로그램은 Windows® 프로그램과는 다른 하드 디스크의 숨겨지고 보호된 특정 파티션에 저장됩니다. 본 장에서는 컴퓨터에 설치된 IBM Rescue and Recovery 프 로그램이 제공하는 여러 복구 솔루션에 대해 설명합니다.

컴퓨터 문제가 발생하기 전에 해야 할 작업

- 완전 복구 디스크를 작성하십시오. "완전 복구 디스크 작성 및 사용"을 참고하십시오.
- 이동 백업 미디어를 작성하십시오. [15](#page-30-0) 페이지의 『이동 백업 미디어 작성 및 사용』를 참 고하십시오.
- 주기적으로 하드 디스크를 백업하십시오. [12](#page-27-0) 페이지의 『백업 및 복구』를 참고하십시오.
- Recovery Repair(프롬프트 복원) 디스켓을 작성하십시오. [14](#page-29-0) 페이지의 『소프트웨어 복 구 시의 문제 해결』를 참고하십시오.
- 참고: 이동 백업 디스크, 완전 복구 디스크의 첫번째 디스크와 백업 디스크는 시동 가능하 며 DVD-RAM 미디어를 제외한 CD 또는 DVD 드라이브의 형태로 시작될 수 있습 니다.
- 컴퓨터 문제가 발생한 후에 해야 할 작업

복구 작업을 시작하려면, Rescue and Recovery 작업 공간을 사용해야 합니다. [13](#page-28-0) 페이지 의 『[Rescue and Recovery](#page-28-0) 작업 공간 사용』를 참고하십시오.

# 완전 복구 디스크 작성 및 사용

컴퓨터에 기록 가능한 CD 또는 DVD 드라이브가 장착되어 있는 경우, 완전 복구 디스크 를 작성하여 컴퓨터 하드 디스크를 공장 출하 상태로 복원할 수 있습니다. 컴퓨터를 다른 장소로 이동하거나, 괄거나, 재사용하거나 다른 복구 방법을 실패한 경우에 완전 복구 디스 크가 유용합니다. 가능하면 완전 복구 디스크를 작성하는 것이 좋습니다.

참고: Microsoft® Windows 라이센스는 오직 하나의 완전 복구 디스크 작성을 허용하므로 작성한 디스크를 안전한 장소에 보관하십시오.

완전 복구 디스크를 작성하려면, 다음과 같이 하십시오:

- 1. Windows 바탕 화면에서 시작, 프로그램 (또는 Windows XP의 경우, 모든 프로그램), Access IBM을 클릭한 후, Create Product Recovery discs를 클릭하십시오.
- 2. 화면의 지시 사항을 따르십시오.

완전 복구 디스크를 사용하려면, 다음과 같이 하십시오:

<span id="page-27-0"></span>경고: 완전 복구 디스크로 하드 디스크를 공장 출하 상태로 복원할 경우, 현재 하드 디스 크에 있는 모든 파일이 삭제되고 공장 출하 상태로 교체됩니다.

- 1. CD 또는 DVD 드라이브에 IBM Rescue and Recovery 디스크를 삽입하십시오.
- 2. 컴퓨터를 재시작하십시오.
- 3. 잠시 뒤에 IBM Rescue and Recovery 작업 공간이 나타납니다.
	- 참고: Rescue and Recovery 작업 공간이 나타나지 않을 경우, 시동 장치(CD 드라이 브 또는 DVD 드라이브)가 BIOS 시동 순서로 제대로 설정되지 않은 것일 수 있 습니다. 자세한 사항은 17 페이지의 『시동 순서에서 이동 백업 장치 설정』을 참 고하십시오.
- 4. 이동 백업 및 복원 메뉴에서 <mark>공장 출하 상태로 복원</mark>을 클릭하십시오.
- 5. 화면의 지시 사항을 따르십시오. 프롬프트 메시지가 나타나면, 해당 완전 복구 디스크를 삽입하십시오.
- 참고: 하드 디스크를 공장 출하 상태로 복원한 후에, 일부 소프트웨어 또는 드라이버를 재 설치해야 합니다. 자세한 사항은 [14](#page-29-0) 페이지의 "복구 후의 참고 사항"을 참고하십시  $\circ$

### 백업 및 복구

IBM Rapid Restore Ultra 프로그램은 운영 체제, 데이터 파일, 응용 프로그램, 개인 설정 과 같은 하드 디스크 내용을 백업할 수 있으며 Rescue and Recovery 프로그램에 포함되 어 있습니다. IBM Rapid Restore Ultra는 다음과 같은 장소에 백업을 저장할 수 있습니 다:

- 하드 디스크의 보호된 영역
- 컴퓨터에 설치된 보조 하드 디스크
- 컴퓨터에 장착된 외장 USB 하드 디스크
- 네트워크 드라이브
- 기록 가능한 CD 또는 DVD(이 선택 사양은 기록 가능한 CD 또는 DVD 드라이브가 필요함)

하드 디스크를 백업한 후에, 하드 디스크의 전체 내용을 복원하거나 선택된 파일만 복원할 수 있습니다.

백업 작업을 실행하려면, 다음과 같이 하십시오:

- 1. Windows 바탕 화면에서 시작, 프로그램 (또는 Windows XP를 사용할 경우, 모든 프 로그램, Access IBM을 클릭한 후, IBM Rapid Restore Ultra 4.0을 클릭하십시오. IBM Rapid Restore Ultra 프로그램이 시작됩니다.
- 2. 메뉴 바에서 백업, 지금 백업을 클릭하십시오.
- 3. 화면의 지시 사항을 따르십시오.

IBM Rapid Restore Ultra의 복원 작업을 실행하려면, 다음과 같이 하십시오:

- <span id="page-28-0"></span>1. Windows 바탕 화면에서 시작, 프로그램 (또는 Windows XP를 사용할 경우, 모든 프 로그램), Access IBM을 클릭한 후, IBM Rapid Restore Ultra 4.0을 클릭하십시오. IBM Rapid Restore Ultra 프로그램이 시작됩니다.
- 2. 메뉴 바에서 <del>복원</del>을 클릭한 후, 다음 중 하나를 실행하십시오:
	- 이전에 백업된 하드 디스크 상태로 복원하려면 <mark>시스템 복원</mark>을 클릭하십시오. 이 복구 방법은 하드 디스크에 현재 저장된 모든 데이터를 삭제하고 백업의 데이터로 교체합 니다. 복구 과정 동안에, 데이터를 제거하기 전 하드 디스크의 현재 파일을 다른 미 디어로 이동시킬 수 있습니다.
	- 백업에서 선택한 파일만 복원하고자 할 경우, 파일 <del>복원</del>을 클릭하십시오.
- 3. 화면의 지시 사항을 따르십시오.

Rescue and Recovery 작업 공간에서 복원 작업의 실행 방법에 관한 정보는 『Rescue and Recovery 작업 공간 사용』을 참고하십시오.

## Rescue and Recovery 작업 공간 사용

Rescue and Recovery 작업 공간은 하드 디스크의 보호된 숨겨진 영역에 존재하며 Windows 운영 체제와는 독립적으로 작동합니다. Windows 운영 체제를 시작할 수 없는 경우에도 복 구 작업을 실행할 수 있습니다. Rescue and Recovery 작업 공간에서 다음과 같은 복구 작업을 실행할 수 있습니다:

- 하드 디스크 또는 백업에서 파일을 이동 백업합니다: IBM Rescue and Recovery 작업 공간은 하드 디스크에 있는 파일을 네트워크 드라이브 또는 USB 하드 디스크 드라이브 또는 디스켓과 같은 기록 가능한 미디어로 전송할 수 있습니다. 이 기능은 백업하지 않 은 파일이나 마지막 백업 작업 이후에 변경된 파일까지도 전송할 수 있습니다. 또한, 로 컬 하드 디스크, USB 장치 또는 네트워크 드라이브에 있는 Rapid Restore(TM) Ultra 백업에서 개별 파일을 이동 백업할 수 있습니다.
- v **Rapid Restore Ultra - -:** IBM Rapid Restore Ultra 프로그램을 사용하여 백업 작업을 실행하면, Windows 운영 체제를 시작할 수 없는 경 우에도 Rescue and Recovery 작업 공간에서 복원 작업을 실행할 수 있습니다.
- 하드 디스크를 공장 출하 상태로 복원합니다: Rescue and Recovery 작업 공간은 하드 디스크를 공장 출하 상태와 동일한 내용으로 복원할 수 있습니다. 하드 디스크에 여러 파티션이 있는 경우, 다른 파티션의 내용은 변경 없이 C: 파티션만 공장 출하 상태로 복 원할 수 있는 옵션이 있습니다. Rescue and Recovery 작업 공간은 Windows 운영 체 제와는 독립적으로 작동하기 때문에 Windows를 시작할 수 없는 경우에도 하드 디스크 를 공장 출하 상태로 복원할 수 있습니다.

경고: 하드 디스크를 Rapid Restore Ultra 백업으로 복원하거나 공장 출하 상태로 복원 할 경우, 기본 하드 디스크 파티션(C: 드라이브)의 모든 파일은 복구 과정 동안에 삭제됩니 다. 중요한 파일을 가능한 복사해 두십시오. Windows를 시작할 수 없는 경우, Rescue and Recovery 작업 공간의 파일 이동 백업 기능을 사용하여 하드 디스크의 파일을 다른 미디 어로 복사할 수 있습니다.

Rescue and Recovery 작업 공간을 시작하려면, 다음과 같이 하십시오: 1. 5초 이상 컴퓨터의 전원을 꺼두십시오.

- <span id="page-29-0"></span>2. 전원 버튼을 누르는 동안에 Enter 키 또는 F11 키를 누르고 있으십시오.
- 3. 비프음이 들리거나 로고 화면이 나타나면, Enter 키 또는 F11 키를 놓으십시오.
- 4. Rescue and Recovery 암호를 설정한 경우, 프롬프트 메시지가 나타나면 암호를 입력 하십시오. 잠시 후에 Rescue and Recovery 작업 공간이 나타납니다.

참고: Rescue and Recovery 작업 공간이 나타나지 않을 경우, 『소프트웨어 복구 시의 문제 해결』을 참고하십시오.

- 5. 다음 중 하나를 실행하십시오:
	- 하드 디스크 또는 백업에서 파일을 이동 백업하려면, 파일 <mark>이동 백업</mark>을 클릭한 후, 화면의 지시 사항을 따르십시오.
	- Rapid Restore Ultra 백업으로 하드 디스크를 복원하려면, <mark>백업에서 복원</mark>을 클릭한 후, 화면의 지시 사항을 따르십시오.
	- 하드 디스크를 공장 출하 상태로 복원하려면, <mark>공장 출하 상태로 복원</mark>을 클릭한 후, 화면의 지시 사항을 따르십시오.

참고: 하드 디스크를 공장 출하 상태로 복원한 후, 일부 소프트웨어 또는 드라이버를 재설치해야 합니다. 자세한 사항은 "복구 후의 참고 사항"을 참고하십시오.

• Rescue and Recovery 작업 공간의 다른 기능에 대한 사항은 도움말을 클릭하십시 오.

<del>복구</del> 후의 참고 사항

**-:**

- 1. 하드 디스크를 공장 출하 상태로 복원한 후에 일부 장치용 장치 드라이버를 재설치해야 합니다. [16](#page-31-0) 페이지의 『장치 드라이버 복구 및 설치』를 참고하십시오.
- 2. 일부 컴퓨터에는 Microsoft Office 또는 Microsoft Works가 기본 설치되어 있습니다. Microsoft Office 또는 Microsoft Works 응용 프로그램을 복구하거나 재설치하려면,  $Microsoft$  *Office CD 또는 Microsoft Works CD를 사용*해야 합니다. 이러한 CD는 Microsoft Office 또는 Microsoft Works가 사전 설치된 컴퓨터에만 제공됩니다.

# 소프트웨어 복구 시의 문제 해결

IBM Rescue and Recovery 작업 공간은 운영 체제와 관계없이 독립적으로 실행됩니다. 이 작업 공간에 접속하려면, 컴퓨터 시동중에 Enter 키나 F11 키를 누르고 있어야 합니다. 이 방법을 사용하여 IBM Rescue and Recovery 작업 공간을 시작할 수 없는 경우, 다음 세 가지 방법을 사용할 수 있습니다:

- IBM Rescue and Recovery 작업 공간을 시작하기 위해 이동 백업 미디어(CD, DVD, USB 하드 디스크)를 사용하십시오. 자세한 사항은 [15](#page-30-0) 페이지의 『이동 백업 미디어 작 성 및 사용』를 참고하십시오.
- Rescue and Recovery 작업 공간의 접속을 제어하는 파일을 재설치하려면, Recovery Repair(프롬프트 복원) 디스켓을 사용하십시오. 자세한 사항은 15 페이지의 『[Recovery](#page-30-0) [Repair\(](#page-30-0)프롬프트 복원) 디스켓 작성 및 사용』를 참고하십시오.
- 하드 디스크를 공장 출하 상태로 복원하려면, 완전 복구 디스크를 사용할 수 있습니다. [11](#page-26-0) 페이지의 『완전 복구 디스크 작성 및 사용』를 참고하십시오.

<span id="page-30-0"></span>가능한 Recovery Repair(프롬프트 복원) 디스켓, 이동 백업 미디어, 완전 복구 디스크를 작 성하여 안전한 장소에 보관해 두는 것이 좋습니다. 이동 백업 미디어 또는 완전 복구 CD로 Rescue and Recovery 작업 공간에 접속할 수 없는 경우, BIOS 시동 순서에서 이동 백업 장치(CD 드라이브, DVD 드라이브 또는 USB 하드 디스크 드라이브)를 시동 장치로 지정 하지 않은 것일 수 있습니다. 자세한 사항은 17 페이지의 『시동 순서에서 이동 백업 장치 설정』을 참고하십시오.

이동 백업 미디어를 사용하여 CD, DVD 또는 외부 장치로 연결된 USB 하드 디스크 드라 이브에서 Rescue and Recovery 프로그램을 시작할 수 있습니다. 이동 백업 미디어는 Enter 키나 F11 키를 사용하여 Rescue and Recovery 프로그램에 접속할 수 없는 경우에 매우 편리합니다.

# 이동 백업 미디어 작성 및 사용

이동 백업 미디어를 사용하여 CD, DVD 또는 외부 장치로 연결된 USB 하드 디스크 드라 이브에서 Rescue and Recovery 프로그램을 시작할 수 있습니다. 이동 백업 미디어는 Enter 키나 F11 키를 사용하여 Rescue and Recovery 프로그램에 접속할 수 없는 경우에 매우 유용합니다.

이동 백업 미디어를 작성하려면, 다음과 같이 하십시오:

- 1. Windows 바탕 화면에서 시작, 프로그램 (또는 Windows XP를 사용할 경우, 모든 프 로그램), Access IBM을 클릭하고 Create rescue media를 클릭하십시오.
- 2. 작성할 이동 백업 미디어 종류를 선택하십시오.
- 3. 확인을 클릭하십시오.
- 4. 화면의 지시 사항을 따르십시오.

이동 백업 미디어를 사용하려면, 다음중 하나를 실행하십시오:

- CD 또는 DVD 드라이브에 이동 백업 디스크(CD 또는 DVD)를 삽입하고 컴퓨터를 재 시작하십시오.
- 컴퓨터의 USB 커넥터 중 하나에 이동 백업 USB 하드 디스크 드라이브를 연결한 후, 컴퓨터를 재시작하십시오.

이동 백업 미디어가 시작하고 IBM Rescue and Recovery 작업 공간이 나타납니다. Rescue and Recovery 작업 공간에서 각 기능의 도움말을 참고할 수 있습니다. 이동 백업 미디어 가 시작하지 않을 경우, 이동 백업 장치(CD 드라이브, DVD 드라이브 또는 USB 장치)가 BIOS 시동 순서로 제대로 설정되지 않은 것일 수 있습니다. 자세한 사항은 [17](#page-32-0) 페이지의 『시동 순서에서 이동 백업 장치 설정』을 참고하십시오.

# Recovery Repair(프롬프트 복원) 디스켓 작성 및 사용

Recovery Repair(프롬프트 복원) 디스켓을 작성하려면, 다음과 같이 하십시오:

- 1. 인터넷에 연결되어 있지 않다면, 지금 연결하십시오.
- 2. 인터넷 브라우저를 실행하여 다음 웹 주소로 가십시오: http://www.ibm.com/pc/support/ site.wss/document.do?lndocid=MIGR-54483

<span id="page-31-0"></span>3. 디스켓 드라이브 A에 공 디스켓을 삽입하십시오.

참고: Recovery Repair 디스켓을 작성하기 위해서는 옵션으로 제공되는 USB 플로피 드라이브가 필요합니다.

- 4. Recovery Repair diskette.exe 파일을 더블 클릭한 후, 화면의 지시 사항을 따르십시 오. Recovery Repair 디스켓이 작성됩니다.
- 5. 디스켓을 제거하고 Recovery Repair(프롬프트 복원) 디스켓이라는 라벨을 작성하여 붙 이십시오.

Recovery Repair(프롬프트 복원) 디스켓을 사용하려면, 다음과 같이 하십시오:

- 1. 운영 체제를 종료하고 컴퓨터의 전원을 끄십시오.
- 2. 디스켓 드라이브 A에 Recovery Repair(프롬프트 복원) 디스켓을 삽입하십시오.
- 3. 컴퓨터의 전원을 켜고 화면의 지시 사항을 따르십시오.

복원 작업이 에러 없이 완료된 경우, 컴퓨터를 재시작하는 동안에 Enter 키 또는 F11 키를 눌러 IBM Rescue and Recovery 작업 공간에 접속할 수 있습니다.

복원 작업 동안에 에러 메시지가 나타나고 복원 작업을 완료할 수 없는 경우, IBM Rescue and Recovery 프로그램을 포함하고 있는 파티션에 문제가 있는 것일 수 있습니다. Product Recovery 프로그램에 접속하려면 이동 백업 미디어를 사용하십시오. 완전 복구 디스크를 작 성하려면, [15](#page-30-0) 페이지의 『이동 백업 미디어 작성 및 사용』을 참고하십시오.

# 장치 드라이버 복구 및 설치

장치 드라이버를 복구 또는 설치하기 전에 컴퓨터 운영 체제가 설치되어 있어야 합니다. 장 치에 대한 설명서와 소프트웨어 미디어가 있는지 확인하여 보십시오.

컴퓨터에 초기 설치된 장치에 대한 장치 드라이버는 하드 디스크(일반적으로 C 드라이브)의 ibmtools\drivers 폴더에 있습니다. 장치 드라이버 설치에 대한 지시 사항(readme.txt)도 ibmtools\drivers 폴더에 있습니다. 그 외의 장치 드라이버는 각각의 장치와 함께 제공된 소 프트웨어 미디어에 있습니다.

컴퓨터에 기본 설치된 장치의 최신 장치 드라이버는 http://www.ibm.com/pc/support/ 웹 사 이트에서도 다운로드 받을 수 있습니다.

컴퓨터에 초기 설치된 장치의 장치 드라이버를 복구하려면, 다음과 같이 하십시오:

- 1. 컴퓨터를 켜고 운영 체제를 시작하십시오.
- 2. Windows 탐색기 또는 내 컴퓨터를 이용하여 하드 디스크의 폴더를 여십시오.
- 3. C:\IBMTOOLS 폴더를 여십시오.
- 4. drivers 폴더를 여십시오. drivers 폴더에는 컴퓨터에 설치된 여러 장치(예를 들어 audio, video 등)의 이름을 가진 하위 폴더가 있습니다.
- 5. 해당 하위 폴더를 여십시오.
- 6. 장치 드라이버를 복구하려면 다음 방법 중 하나를 사용하십시오:
- <span id="page-32-0"></span>• 장치 드라이버가 들어 있는 하위 폴더에서 장치 드라이버 재설치에 관한 내용이 들 어 있는 README.TXT 파일이나 .TXT 확장자를 가진 다른 파일을 찾으십시오. 이 러한 파일의 이름은 win98.txt와 같이 사용하는 운영 체제의 이름일 수 있습니다. 장 치 드라이버 재설치 방법은 텍스트 파일에 포함되어 있습니다.
- 장치 드라이버가 들어 있는 하위 폴더에 .INF 확장자를 가진 파일이 있다면, (윈도 우 제어판에 있는) 새 하드웨어 추가 프로그램을 이용해 장치 드라이버를 다시 설치 할 수 있습니다. 하지만, 모든 드라이버를 이 방법으로 설치할 수 있는 것은 아닙니 다. 새 하드웨어 추가를 실행하여, 설치하려는 장치 드라이버를 요구하는 메시지가 나 타나면 디스크 있음을 클릭하고 찾아보기를 클릭하십시오. 그런 후, 장치 드라이버가 들어 있는 하위 폴더로부터 적합한 장치 드라이버 파일(.INF)을 선택하십시오.
- 장치 드라이버가 들어 있는 폴더의 하위 폴더에서 Setup.exe 파일을 찾아보십시오. SETUP.EXE를 더블 클릭하고 화면의 지시 사항을 따르십시오.

# 시동 순서에서 이동 백업 장치 설정

CD, DVD, USB HDD 또는 기타 외부 장치로 복구를 시작하기 전에, 우선 BIOS에서 시 동 순서를 변경해야만 합니다.

- 1. 컴퓨터를 시작하십시오.
- 2. 프롬프트 메시지가 나타나면, F1 키를 눌러 BIOS를 실행하십시오.
- 3. Startup를 선택하고 Enter 키를 누르십시오.
- 4. 시동 순서에서 시동 장치를 선택하십시오.
- 5. 설정을 저장하고 BIOS를 종료하십시오.
- 6. 운영 체제를 종료하고 컴퓨터의 전원을 끄십시오.
- 7. 다음 중 하나를 선택하십시오:
	- 외부 장치가 있는 경우, 컴퓨터에 연결하십시오.
	- CD 또는 DVD가 있는 경우, 컴퓨터에 삽입하십시오.
- 8. 컴퓨터의 전원을 켜십시오.

# <span id="page-34-0"></span>제 4 장 정보, 도움말 및 서비스 안내

컴퓨터를 사용하는 중, 제품과 관련된 서비스나 기술적인 지원, 또는 보다 상세한 정보가 필 요한 경우, 다양한 서비스 지원을 이용할 수 있습니다. 본 내용은 제품에 대한 추가 정보의 습득 방법 및 컴퓨터에 문제가 발생한 경우의 조치 사항, 그리고 서비스가 필요한 경우 상 담할 수 있는 연락처에 관한 정보를 담고 있습니다.

### 정보 안내

사용 중인 컴퓨터 및 기본 설치된 소프트웨어에 관한 정보는 컴퓨터와 함께 제공된 사용 설 명서에 기재되어 있습니다. 여기서, 사용 설명서란 인쇄 출판물과 온라인 설명서, README 파일 그리고 도움말 파일을 모두 포함합니다. 그 밖에도, 인터넷을 통해 LG IBM에서 판 매한 제품 정보를 확인할 수 있습니다.

WWW(월드 와이드 웹) 상의 IBM 웹 사이트에는 LG IBM에서 판매한 IBM PC 제품 및 서비스에 관한 최신 정보가 수록되어 있습니다. PC 사용자를 위한 홈페이지 주소는 다 음과 같습니다: http://www.ibm.com/pc/

다음 웹 사이트를 방문하면 지원하는 옵션 부품을 비롯하여, 제품 관련 지원 정보를 확인할 수 있습니다: http://www.ibm.com/pc/support/

이외에도, 사용자는 IBM 출판물 주문 시스템 (http://www.elink.ibmlink.ibm.com/public/ applications/publications/cgibin/pbi.cgi)을 이용하여 출판물을 주문할 수 있습니다.

# 도움말 및 서비스 안내

컴퓨터에 문제가 발생하는 경우, 본 내용을 참고하여 다양한 정보 및 서비스 지원을 이용할 수 있습니다.

## 사용 설명서와 진단 프로그램 이용

상당수의 컴퓨터 문제는 외부의 도움없이 사용자 스스로 해결할 수 있습니다. 컴퓨터에 문 제가 발생한 경우, 가장 먼저 컴퓨터와 함께 제공된 사용 설명서의 문제 해결 부분을 살펴 보아야 합니다. 문제가 소프트웨어적인 것으로 보인다면 운영 체제나 응용 프로그램과 함께 제공되는 사용 설명서와 README 파일 그리고 온라인 도움말을 읽어 보십시오.

대부분의 컴퓨터와 서버 제품에는 하드웨어 문제를 진단할 수 있는 진단 프로그램이 제공 됩니다. 진단 프로그램의 사용법에 관해서는 컴퓨터와 함께 제공된 사용 설명서를 참고하십 지호

문제 해결 관련 정보 및 진단 프로그램을 이용하면 추가적인 장치 드라이버나 업데이트된 장치 드라이버 또는 그 밖의 소프트웨어가 필요한지의 여부를 확인할 수 있습니다. LG IBM 및 IBM은 사용자가 기술 정보를 습득하고 장치 드라이버를 다운로드 받을 수 있는 웹 페 이지를 운영하고 있습니다. 다음 웹 페이지를 방문하여 지시 사항을 따르십시오: http://www.ibm.com/pc/support/ 또는 http://www.lgibm.com

### 서비스 세터에 여락

문제 해결을 시도했으나 문제가 해결되지 않아 도움이 필요한 경우, 서비스 센터를 통해 저 화 상담 서비스를 이용할 수 있습니다. 다음은 제품 보증 기간 동안 사용자에게 제공되는 서비스 목록입니다:

- 문제 확인 전문 기술 인력의 도움을 얻어 하드웨어 문제가 있는지를 확인하고, 문제를 해결하기 위해 필요한 조치를 결정한니다.
- 하드웨어 수리 서비스 문제의 워인이 하드웨어 불량이며, 해당 하드웨어가 보증 기가 내에 있는 경우. 이에 대해 전문 기술 인력이 적합한 서비스를 제공합니다.
- 에지니어링 부품 교화 관리 때때로 제품 판매 이후에 제품이 변경되는 경우가 있습니 다. 이런 경우, 공식 판매처에서는 사용자의 하드웨어 부품에 대해 선별적인 엔지니어링 부품 교화을 수행합니다.

다음의 경우는 서비스 항목에 포함되지 않습니다.

- 하드웨어를 비 LG IBM/IBM 제품 및 제품 보증이 없는 LG IBM/IBM 부품으로 교체 한 경우 또는 이를 사용하고 있는 경우, 제품 보증이 지워되는 모든 하드웨어 부품에는 7자리(IBM 부품) 또는 11자리(LG IBM 부품) 식별 코드가 기재되어 있습니다.
- 소프트웨어 문제의 원인 규명
- 하드웨어 설치 및 업그레이드 시의 BIOS 설정
- 장치 드라이브를 변경, 수정 또는 업그레이드
- 네트워크 운영 체제(NOS)의 설치 및 유지 보수
- 응용 프로그램의 설치 및 유지 보수

LG IBM이 제공하는 제품 보증의 조건에 관해 자세한 사항은 LG IBM 제품 보증서를 참 고하십시오. 제품 보증 서비스를 위해 구매 영수증 및 기타 구매 증명 서류를 보관하십시  $\Delta$ 

전화 상담 서비스는 주 6일 제공됩니다. 상담 가능 시간은 평일(월요일-금요일)의 경우 오 전 9시부터 오후 6시까지이며, 토요일에는 오전 9시부터 오후 1시까지 제공됩니다.

참고: 서비스 기간은 경우에 따라 달라질 수 있습니다.

전화 문의는 가능한 한 컴퓨터를 사용 중인 상태에서 해주십시오. 또한, 다음과 같은 정보 를 미리 준비해 주십시오.

- 시스템 타입과 모델명
- 하드웨어 제품의 일련 번호(S/N)
- 뮤제에 대한 설명
- 에러 메시지가 있는 경우, 메시지의 정확한 내용
- 하드웨어 및 소프트웨어 설정 정보

#### 전화 번호

전화 번호는 사전 통보 없이 변경될 수 있습니다. 아래의 표에 수록되어 있지 않은 국가의 전화 번호는 해당 국가의 IBM 대리점에 무의하거나. http://www.ibm.com/pc/support/에서 Support Phone List를 클릭하여 최신 전화 번호 목록을 확인하십시오.
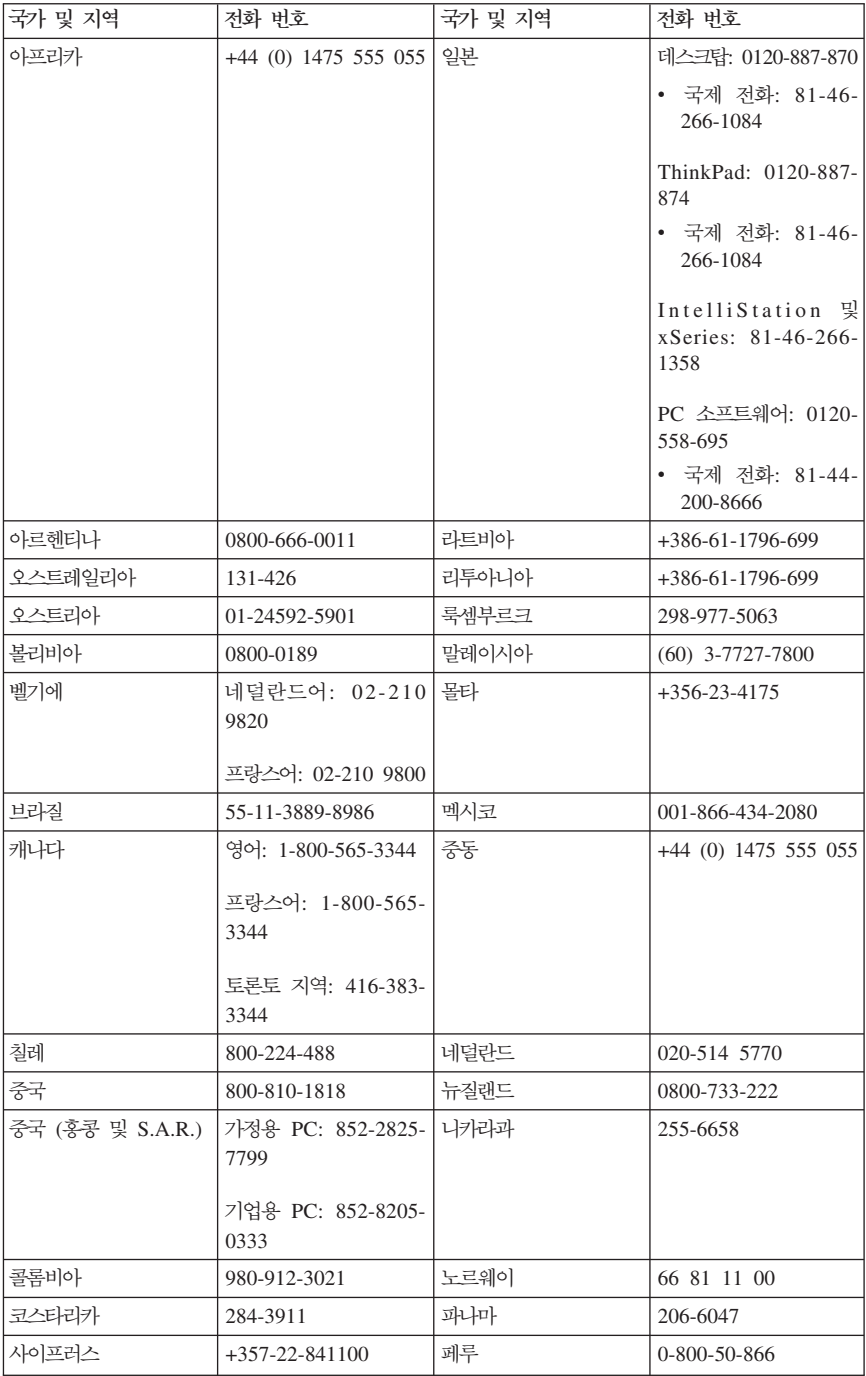

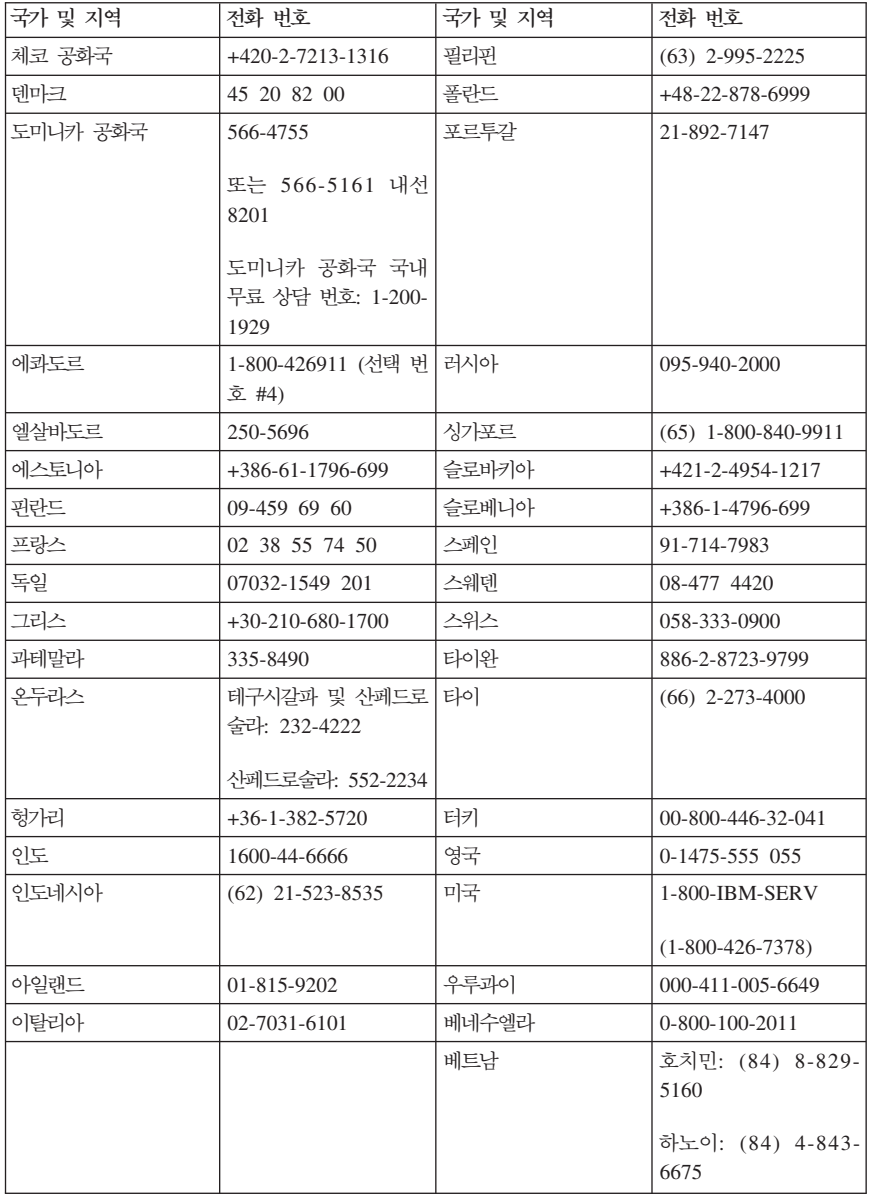

# **--**

IBM Update Connector™는 일부 컴퓨터에만 제공되며, 컴퓨터에서 HelpCenter에 연결하 기 위해 사용되는 원거리 통신 프로그램으로, 컴퓨터와 함께 제공되는 일부 프로그램에 <mark>대</mark> 한 업데이트를 다운로드할 수 있게 해 줍니다(한국을 포함한 일부 국가에서는 Update Connector 프로그램이 지원되지 않을 수도 있습니다).

사용 중인 ThinkCentre와 동일한 시스템 타입이 판매된 국가로 여행을 가거나 이주하게 될 경우, 국제 제품 보증 서비스(IWS)를 이용할 수 있습니다. 국제 제품 보증 서비스를 이용 하면 보증 기간 동안 국외에서도 제품 보증 서비스를 지원받을 수 있습니다. 국제 제품 보 증 서비스는 IBM 또는 인가된 IBM 대리점을 통해 제공됩니다.

서비스의 방법 및 과정은 국가에 따라 다르며, 일부 서비스는 특정 국가에서 지원되지 않을 수도 있습니다. 국제 제품 보증 서비스는 해당 국가의 서비스 방식(택배 또는 방문 서비스) 에 따라 제공됩니다. 특정 국가의 서비스 센터는 시스템 타입의 일부 모델에 대해 서비스를 제공하지 않을 수도 있습니다. 일부 국가에서는 국제 제품 보증 서비스를 이용할 때 서비스 시간에 대한 서비스 요금을 청구할 수 있으며, 서비스에 따른 제약이 있을 수도 있습니다.

사용자의 컴퓨터에 국제 제품 보증 서비스를 적용할 수 있는지의 여부 및 국제 제품 보증 서비스가 가능한 국가 목록을 확인하려면, http://www-3.ibm.com/pc/support/를 방문하여 Warranty를 클릭하십시오. 국제 제품 보증 서비스가 적용되는 모델은 네 자리의 시스템 타입으로 확인됩니다. 국제 제품 보증 서비스에 관한 자세한 사항은 http://www.ibm.com의 Service Announcement 601-034에서 확인할 수 있습니다. **Support & downloads**, **Announcement letters**를 차례로 클릭한 후, Search Announcements를 클릭하십시오.  $Search$  by letter number only 항목에 601-034를 입력한 후, Search를 클릭하십시오 (한국을 포함한 일부 국가에서는 본 과정이 다르게 나타날 수도 있습니다).

IBM Integrated Technology Service를 이용하면 광범위한 정보 기술의 지원, 구현 및 관 리 서비스를 지원받을 수 있습니다. 이러한 서비스에 관한 자세한 사항은 다음 Integrated Technology Service 웹 사이트에서 확인하십시오: http://www.ibm.com/services/its/

제품에 기본 탑재된 윈도우 운영 체체용 서비스팩 설치 또는 이와 관련된 문의 사항이 있 는 경우, http://support.microsoft.com/directory/를 참고하거나 서비스 센터에 연락하십시오. 이 서비스에는 서비스 요금이 부과될 수 있습니다.

## 추가 사비스 이용

제품의 보증 기간 동안 또는 제품 보증 기간이 경과한 후에라도 사용자는 하드웨어 부품 및 운영 체제와 응용 프로그램 지원 서비스, 네트워크 설정 지원 서비스, 업그레이드 또는 확장된 하드웨어 수리 서비스, 사용자 설치 지원 서비스 등의 추가 서비스를 구매하여 이용 할 수 있습니다. 이용 가능한 서비스의 종류와 서비스명은 각 지역 및 국가마다 다를 수 있 습니다.

추가 서비스에 관한 자세한 사항은 온라인 정보를 참고하십시오.

# 제 5 장 문제 해결 및 진단

본 장은 기본 문제 해결 방법 및 시스템 진단 도구에 관한 설명을 제공합니다. 사용자의 컴 퓨터 문제에 해당하는 설명을 찾을 수 없는 경우, Access IBM을 실행하여 보다 자세한 문제 해결 정보를 참고하십시오. 제시된 문제 해결 과정을 통하여 문제를 해결할 수 없다면 컴퓨터를 서비스 받으십시오.

# 기본적인 문제 해결

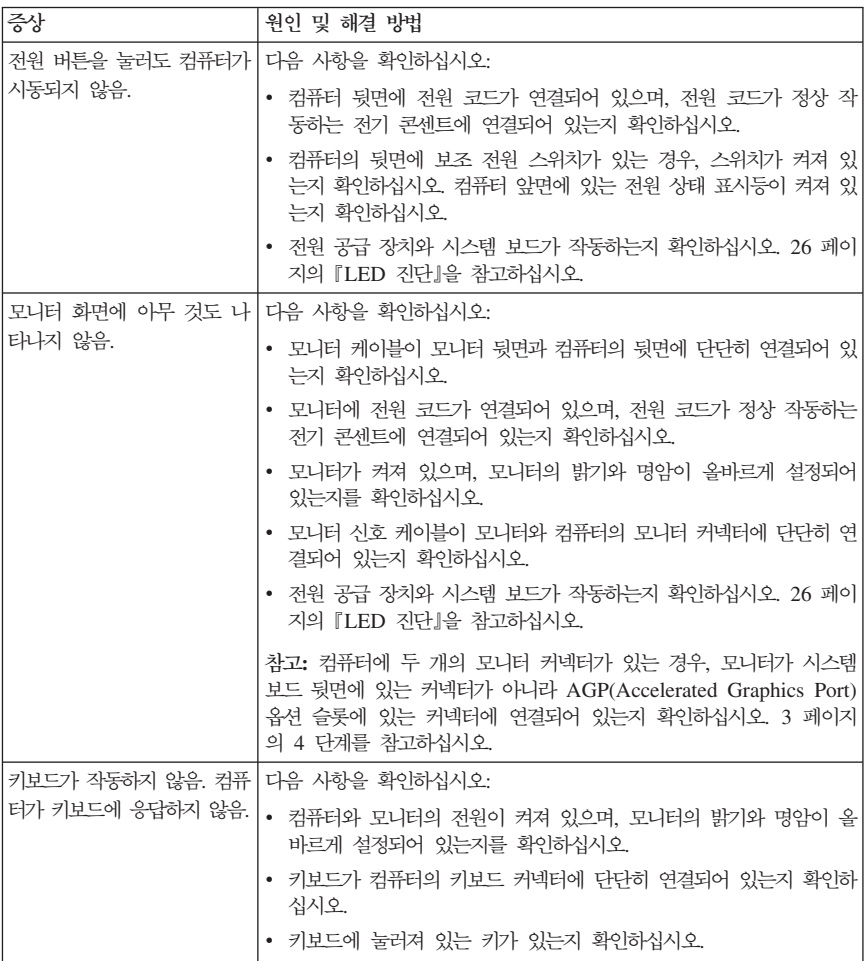

<span id="page-41-0"></span>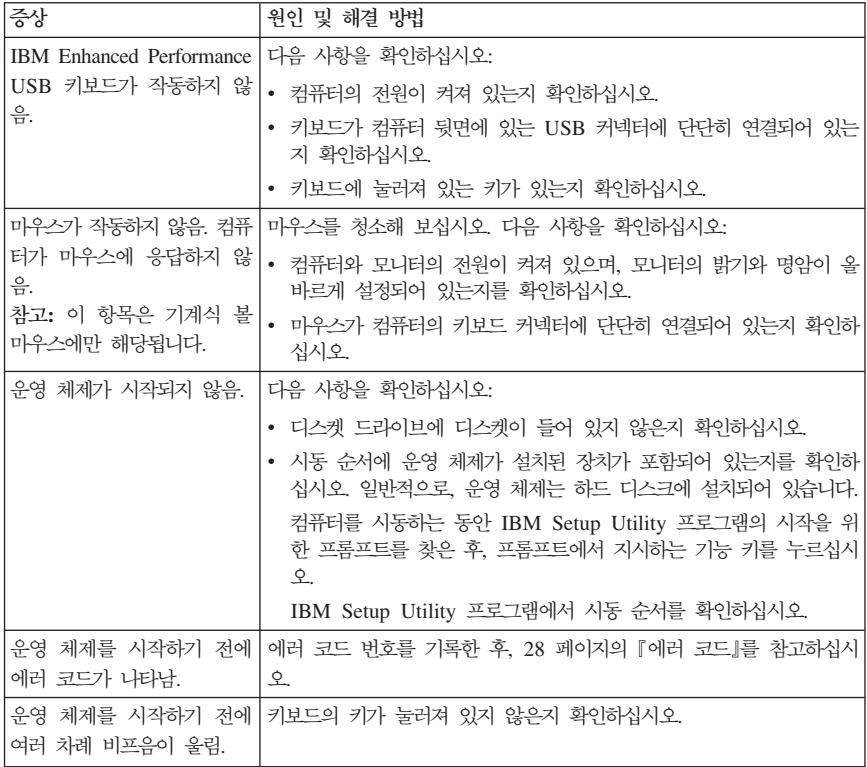

# LED 진단

일부 모델 타입의 경우 컴퓨터 뒷면의 전원 공급 장치에 두 개의 LED를 가지고 있습니다. 컴퓨터 앞면에 위치한 전원 버튼 LED와 컴퓨터 뒷면의 두 개의 LED는 전원 공급 장치 또는 시스템 보드의 작동 여부를 확인할 수 있도록 도와줍니다. 다음 표는 LED 진단표입 니다.

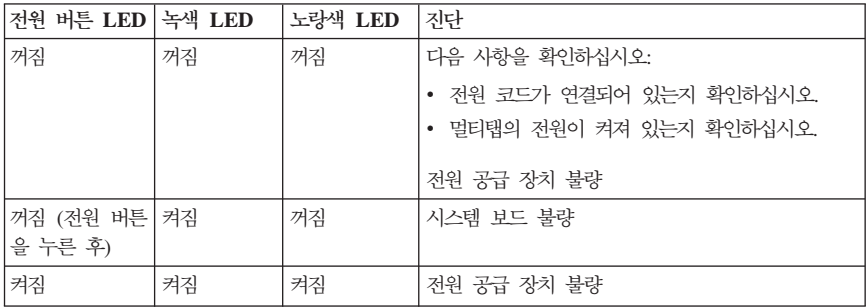

<span id="page-42-0"></span>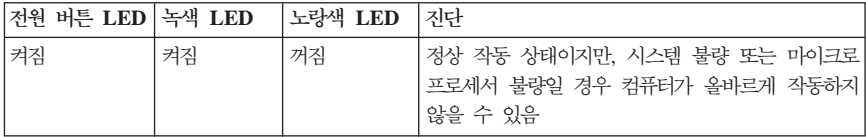

문제를 해결할 수 없는 경우, 컴퓨터를 서비스 받으십시오.

참고: 노랑색 LED가 켜지면 컴퓨터를 재설정하기 위해 전원 코드를 분리하십시오.

### **IBM Enhanced Diagnostics**

Enhanced Diagnostics 프로그램은 운영 체제와 독립적으로 실행됩니다. 이 프로그램은 컴 퓨터의 하드웨어 구성 요소를 검사하는데 사용할 수 있습니다. 일반적으로, 다른 방법을 사 용할 수 없는 경우나, 하드웨어와 관련된 것으로 의심되는 문제를 확실히 가려낼 수 없을 때 Enhanced Diagnostics 프로그램을 사용할 수 있습니다.

하드 디스크에 있는 Product Recovery 프로그램을 사용하여 IBM Enhanced Diagnostics 를 실행할 수 있습니다. 또한, Product Recovery 프로그램으로 시동 가능한 IBM Enhanced Diagnostics 디스켓을 작성할 수 있습니다.

Enhanced Diagnostics 프로그램의 최신 버전은 http://www.ibm.com/pc/support/ 웹 사이 트에서 다운로드 받을 수 있습니다. Quick Path 항목에 시스템 타입과 모델 번호를 입력 하여 컴퓨터에 필요한 해당 파일을 다운로드 받으십시오.

참고: Enhanced Diagnostics 디스켓을 작성하기 위해서는 옵션으로 제공되는 USB 플로피 드라이브가 필요합니다.

## Product Recovery 프로그램에서 Enhanced Diagnostics 실행

Product Recovery(완전 복구) 프로그램에서 시스템 진단을 실행하려면 다음과 같이 하십 시오.

- 1. 운영 체제를 종료하고 컴퓨터의 전원을 끄십시오.
- 2. 컴퓨터 전원을 켜고, IBM Rescue and Recovery 프로그램을 시작하려면 Enter 키를 누르십시오.
- 3. 메인 메뉴에서 하드웨어 진단을 선택하십시오.
- 4. 화면의 지시 사항을 따르십시오.
- 5. 컴퓨터를 재시작하십시오.

## Enhanced Diagnostics 디스켓 작성

IBM Enhanced Diagnostics 디스켓을 작성하려면 다음과 같이 하십시오:

- 1. 운영 체제를 종료하고 컴퓨터의 전원을 끄십시오.
- 2. 컴퓨터 전원을 켜고, IBM Rescue and Recovery 프로그램을 시작하려면 Enter 키를 누르십시오.
- <span id="page-43-0"></span>3. 메인 메뉴에서 진단 디스크 작성을 선택하십시오.
- 4. 화면의 지시 사항을 따르십시오.
- 5. 프롬프트가 나타나면 포맷된 빈 디스켓을 디스켓 드라이브에 삽입한 후, 화면의 지시를 따르십시오.

**-:**

- 1. Enhanced Diagnostics 디스켓을 작성하기 위해서는 옵션으로 제공되는 USB 플로피 드 라이브가 필요합니다.
- 2. http://www.ibm.com/pc/support/ 웹 사이트에서 최신 버전의 진단 프로그램을 다운로 드 받을 수 있습니다. Quick Path 항목에 시스템 타입을 입력하여 사용자의 컴퓨터에 맞는 해당 파일을 다운로드 받으십시오.
- 3. 디스켓 드라이브가 없는 시스템의 경우, http://www.ibm.com/pc/support 웹 사이트에 서 진단 프로그램의 부팅 CD 이미지(iso 이미지라고도 함)를 다운로드 받을 수 있습니 다.

## IBM Enhanced Diagnostics 디스켓 실행

IBM Enhanced Diagnostics 디스켓 또는 CD 이미지를 실행하려면 다음과 같이 하십시오 :

- 1. 운영 체제를 종료하고 컴퓨터의 전원을 끄십시오.
- 2. 디스켓 드라이브 또는 드라이브에 IBM Enhanced Diagnostics 디스켓이나 CD를 삽 입하십시오.
- 3. 컴퓨터의 전원을 켜십시오.
- 4. 화면의 지시를 따르십시오. 도움말을 보려면, F1 키를 누르십시오.
- 5. 프로그램이 완료되면 디스켓 드라이브에서 디스켓을 제거하거나 드라이브에서 CD를 제 거하십시오.
- 6. 컴퓨터를 종료하거나 재시작하십시오.

## 에러 코드

다음 표는 컴퓨터에서 POST(Power-On Self-Test)를 실행할 때 나타나는 일반적인 에러 코드를 보여줍니다.

- 에러 코드가 나타나면 이 에러 코드를 기록해 두십시오. 서비스 센터에 연락했을 때 이 러한 에러 코드가 필요할 수 있습니다.
- 여러 가지 에러 코드가 나타난 경우, 화면에 나타난 에러 코드의 순서대로 문제를 해결 하십시오. 일반적으로, 첫 번째 에러 코드의 문제를 해결하면 다음 에러 역시 함께 해결 될 것입니다.
- 다음 표에 명시되지 않은 에러 코드의 경우, 보다 자세한 문제 해결 방법이 필요합니다.
	- 컴퓨터의 전원을 켜고 운영 체제가 시작되면, 27 페이지의 『[IBM Enhanced](#page-42-0) [Diagnostics](#page-42-0)』를 이용하여 진단을 시작하십시오. Access IBM을 실행하여 문제 해결 에 필요한 정보를 얻을 수도 있습니다.
	- 운영 체제가 시작되지 않을 경우, 컴퓨터를 서비스 받으십시오.

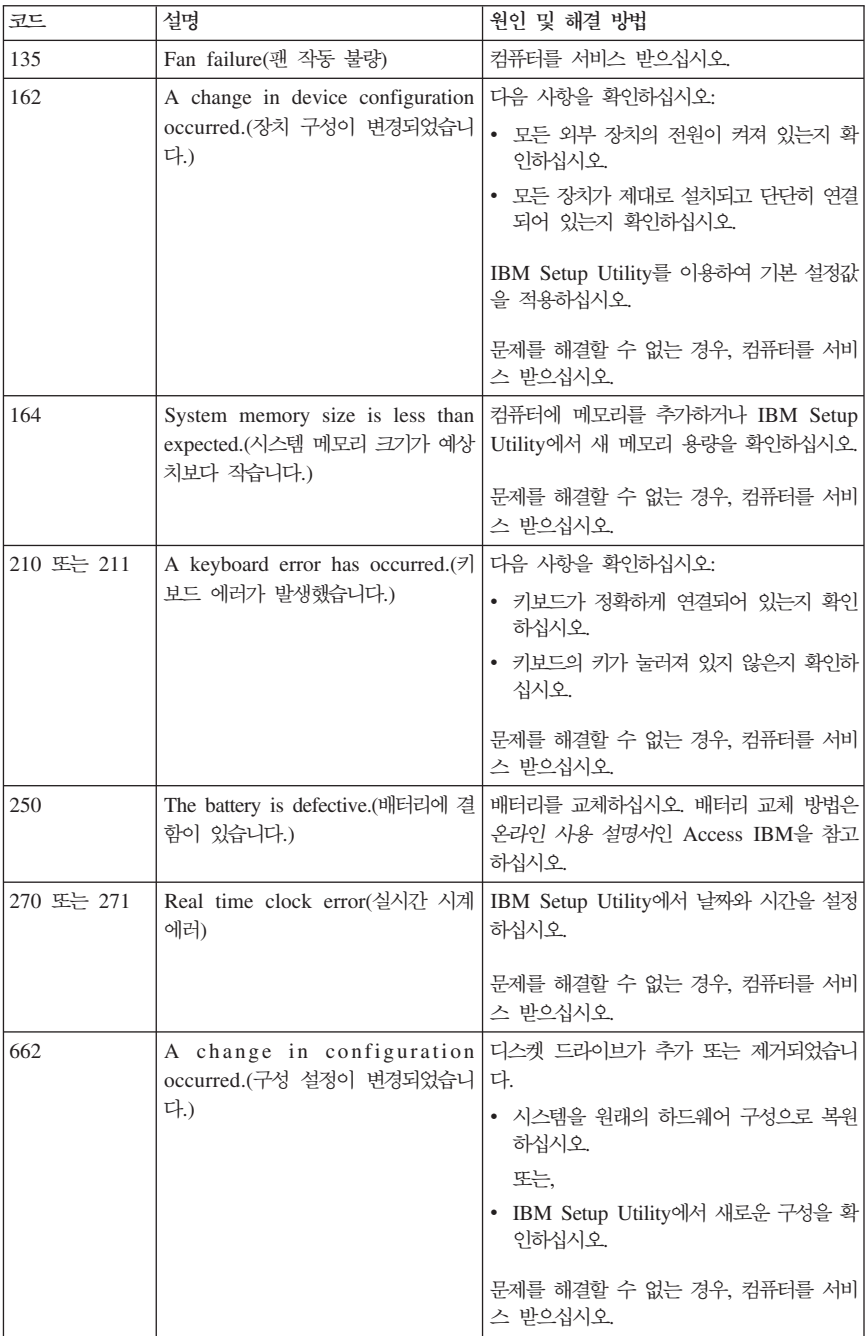

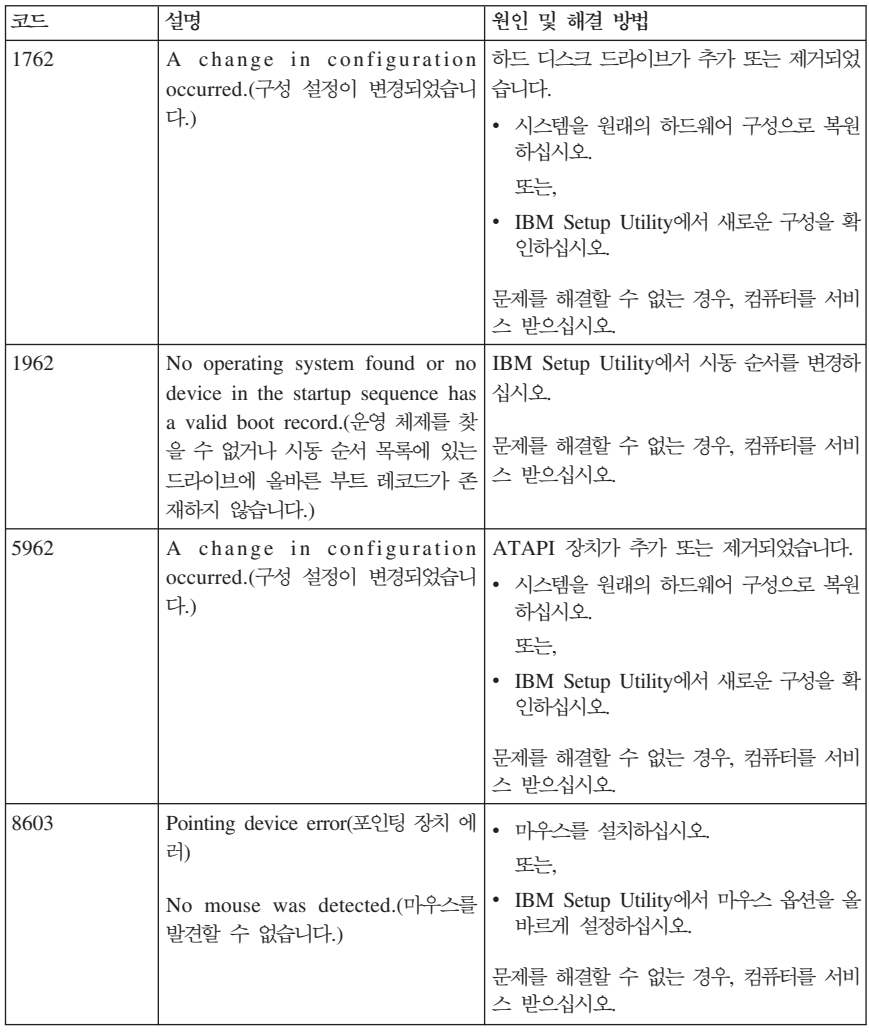

## **POST**

POST는 에러 코드 뿐만 아니라 비프음을 울려 에러를 통보합니다. 비프음 패턴은 수치 값 을 나타내며 잠재된 문제의 발생 위치에 대한 정보도 제공합니다.

다음은 컴퓨터의 전원을 켰을 때 흔히 들을 수 있는 POST 비프음 코드입니다.

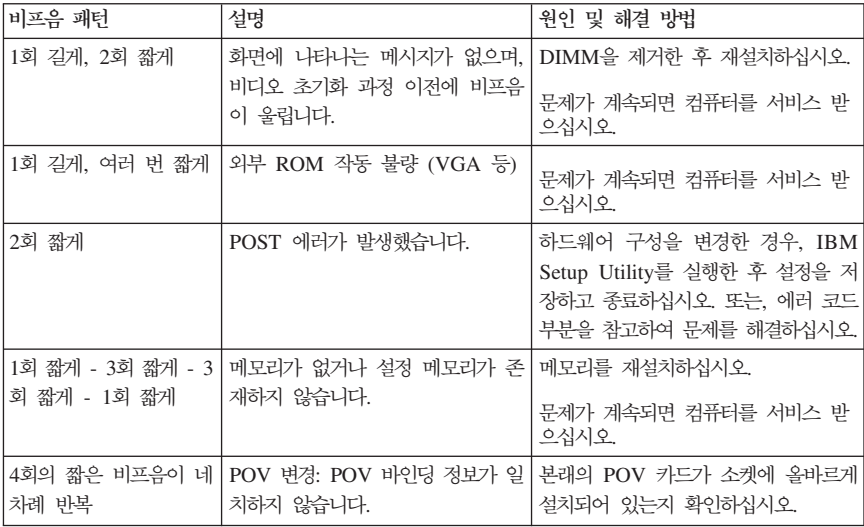

다음은 POST 비프음 코드 발생 시에 참고할 일반적인 사항입니다:

- 비프음 패턴을 기록하여 두십시오. 서비스 센터에 연락했을 때 이러한 비프음 패턴이 필 요할 수 있습니다.
- 본 책자에 명시되지 않은 비프음 패턴이 나타나는 경우, 보다 자세한 문제 해결 방법이 필요합니다.
	- 컴퓨터의 전원을 켜고 운영 체제가 시작되면 Access IBM을 사용하여 Enhanced Diagnostics 프로그램의 실행 방법과 전체적인 온라인 문제 해결표 과정을 참고하십 시오
	- 운영 체제가 시작되지 않을 경우, 컴퓨터를 서비스 받으십시오.

# <span id="page-48-0"></span>부록 A. LG IBM 서비스 규정

컥퓨터를 사용하기 전에 본 설명서를 반드시 읽어 주십시오.

만약 고객께서 본 서비스 문의 내용에 이의가 있거나 동의할 수 없는 이유로 구매 취소, 환 불 등을 워하실 경우, 제품과 관련된 모든 내용물을 구입처로 함께 반납하셔야만 화불 받으 실 수 있습니다.

반납 시 제품 본체는 물론 내용물 모두가 반납되어야 하고 반납되지 않는 내용물에 대해서 해당 금액을 고객께서 지불하셔야 합니다.

만약 비닐 백을 뜯은 경우에는 본 내용에 동의하신 것으로 인정되며 향후 서비스 관련 사 항은 정부의 소비자 보호 규정 및 본 LG IBM 서비스 규정에 근거하여 서비스를 받으실 수 있음을 알려 드립니다.

## LG IBM 보증 규정

- PC(이하 "제품"이라 핚)는 LG IBM PC 주식회사(이하 "당사"라 핚)가 제공하는 사용 설명서에 안내된 순서에 따라 설치해 주시기 바랍니다.
- 보증 기가:

당시는 고객이 당사 또는 당사 대리점 및 LG 전자 대리점에서 제품을 구입일로부터 품 질 보증 기간(본체 및 기타 부품은 1년, CPU와 메모리를 제외한 시스템 B/D는 3년)동 안 제품이 정상적으로 원활하게 작동함을 보증합니다.

- 보증 내용:
	- 1. 품질 보증 기가 중 제품에 하자가 발생한 경우에는 당사 규정 및 소비자 보상 규정 에 따라 제품을 수리하거나 정상 제품으로 교환하여 드립니다.
	- 2. 전 (1)항의 보증은 원칙적으로 무상으로 제공하되 다음과 같은 경우에는 무상 보증 에서 제외됩니다.
		- a. 사고, 재해로 인하여 발생한 제품의 손상
		- b. 고객의 부주의 또는 잘못된 사용 방법으로 인한 제품의 손상
		- c. 고객의 부주의나 부적절한 방법으로 제품을 이동 또는 취급시 발생하는 손상
		- d. 당사에서 보증하지 않는 소모품, 기타 옵션물의 사용으로 인한 제품의 손상
		- e. 당사 직원 또는 당사가 지정하는 서비스 대행점 이외의 사람 및 단체에 의하여 제품이 개조되거나 첨가되어 발생하는 제품상의 손상
	- 3. 제품의 수리 서비스를 수행하기 위하여 교체되는 부품 또는 제품은 정상적으로 워활 하게 작동하는 새로운 부품이나 제품으로 교체되며, 교체된 구 부품 혹은 제품은 당 사의 소유가 됩니다.
	- 4. 본 보증서에 규정된 보증은 "대한민국"에서만 유효하며, 대한민국 이외의 장소에서 보 증 서비스를 받기를 원하는 경우에는 IWS (International Warranty Service)에 관 련된 사항을 참고하시기 바랍니다.

• 보증 서비스 요청시 주의 사항:

본 보증서에 의거. 제품의 수리를 의뢰하는 경우. 고객은 서비스 신청 이전에 프로그램 및 데이터 등을 기록 매체에 백업을 받아 두시고 당사가 제조 혹은 판매하지 않은 부품 이나 기구, 기타 부착물 또는 개조물 등은 제품 본체에서 제거해 주시기 바랍니다. 소프 트웨어나 데이터가 제품에 기록되어 있거나 기록 매체가 제품에 삽입된 상태로 제품을 당사에 수리 의뢰한 경우, 당사에서 서비스를 받는 동안 이들 소프트웨어나 데이터는 손 상 또는 손실될 수 있으며 이 경우, 소프트웨어의 손상이나 데이터의 손실에 대하여 당 사는 아무런 책임을 지지 않습니다. 또한 하드 디스크 암호는 일단 잊어 버리게 되면 서 비스 센터나 대리점에서도 복구할 수 없습니다. 그러므로 항상 안전한 곳에 기록해 두어 만일의 경우에 대비하시기 바랍니다. 만일 하드 디스크 암호를 잊어버려 사용할 수 없는 경우에는 유상으로 하드 디스크를 교체해야 하므로 주의하시기 바랍니다.

• 보증 서비스 제공 및 절차:

본 보증서에 규정된 보증 서비스는 품질 보증 기간 중에 한하여 당사에서 인정하는 서비 스 센터 또는 서비스 대행점에서 제공됩니다.

• 보증 배제:

본 보증서 상의 보증 사항은 법률상 하자 담보 책임은 물론 모든 명시적 또는 묵시적 보증 책임을 포함한 당사의 제품에 대한 보증 전부를 규정한 것입니다. 제품에 하자가 발생한 경우, 고객이 당사에 요구할 수 있는 구제 수단은 당사에 의한 제품 수리나 소비 자 보상 규정에 따릅니다.

## 무상 서비스 아내

고객께서는 제품 하자 발생시 구입일로부터 1년 동안 무상 서비스를 받으실 수 있는 권리 가 있습니다. 제품보증서와 구입 영수증을 제품과 함께 서비스 센터에 제출하십시오.

단, 본체 및 기타 부품은 1년, CPU와 메모리를 제외한 시스템 보드는 3년 동안 무상 서비 스를 받을 수 있습니다.

별도로 제품 보증 기가을 계약한 경우에는 계약 내용을 기준으로 합니다.

## 유상 서비스 안내

보증 기간 이내라도 다음과 같은 경우에는 수리에 소요되는 소정의 수리 비용(부품비, 수리 비. 출장비 등)을 받고 수리하여 드립니다.

#### 1차 사비스 시청 시 유상 사비스 처리가 되는 경우

다음의 경우에는 무상 보증 기간 내에도 유상 서비스 처리됩니다.

- 1. 이전 설치 요청 (고객이 설치 장소까지 제품을 먼저 이동 후 설치를 요청하는 경우) 또 는 이전 설치로 인한 설치 불량
- 2. 네트워크 또는 타사 프로그램 (제품 파매시 제품 내에 기본적으로 공급된 것이 아니거 나 혹은 영업 부서에서 일괄적으로 구매하여 제공한 프로그램이 아닌 프로그램) 설치 시 (예 : 고객이 별도로 구매한 프로그램)
- 3. 방문 점검 요청 시
- 4. 플로피 디스크 드라이브, 별도 구입 카드, CD-ROM 드라이브 및 프로그램 등 각종 장 치를 추가로 증설 시
- 5. 고객의 사용 미숙으로 인한 장애 발생 시 (1회차 : 무상, 2회차 이상 : 유상)
- 6. 불법 복제 프로그램을 설치하여 오류 발생 시
- 7. AGP, PCI 카드, CD-ROM 드라이브 등 각종 장치를 추가로 설치하거나 설치 불량 시
- 8. 고객이 설치하기로 된 제품의 설치 요청 시
- 9. 컴퓨터 바이러스 감염으로 인한 문제 발생 시

## 2차 이상 서비스 신청 시 유상 서비스 처리가 되는 경우

1차 무상 서비스를 실시하였으나 다음과 같은 내용을 재신청하였을 경우에는 무상 보증 기 간 내에도 유상 서비스 처리가 됩니다.

- 1. 간단한 제품 사용 설명 및 시스템 설정 시
- 2. Config.sys, Autoexec.bat 또는 운영 체제용 시스템 파일의 수정
- 3. 각종 장치 드라이버 파일 설치
- 4. 통신 장애로서 가입자 선로 불량 및 기타 사용 환경으로 인해 발생되는 불량인 경우
- 5. 자사 기본 프로그램 설치 시

## 7타 유상 서비스로 처리되는 경우

- 1. 천재지변(화재, 염해, 가스, 지진, 풍수해, 낙뢰 등)에 의해 고장이 발생하였을 경우
- 2. 올바르지 않은 전원 사용 및 설치 후에 사용상 부주의(낙하, 파손, 충격, 무리한 동작 등)로 인하여 고장이 발생하였을 경우
- 3. LG IBM PC 대리점이나 서비스 센터의 전문 요원이 아닌 사람이 수리 또는 개조하여 고장이 발생하였을 경우
- 4. 사용상 정상 마모되는 소모성 부품(제품 설명서 참고)을 교환하는 경우
- 5. 기타 제품 자체의 하자가 아닌 외부 원인으로 인해 문제가 발생하였을 경우
- 6. LG IBM에서 지정하지 않은 소모품이나 옵션 사용으로 인한 고장이 발생하였을 경우

# 소비자 보호법에 따른 소비자 피해 보상 규정 안내

보상 기준: 다음 표를 참고하십시오.

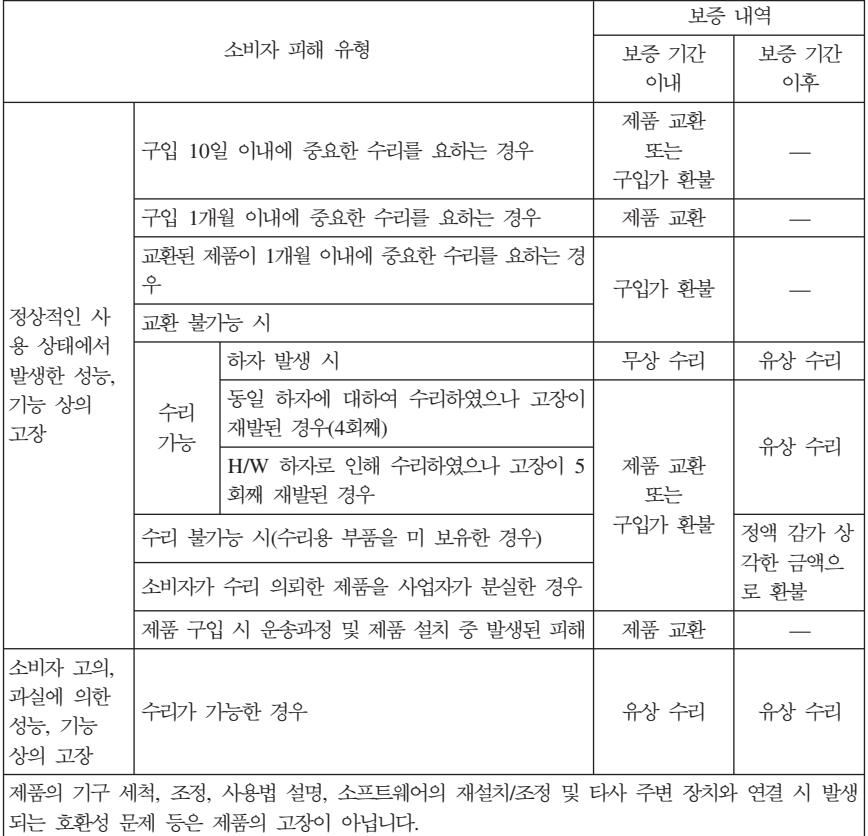

# 컴퓨터 관련 유의 사항

### 컴퓨터 안전 수칙

사용 전

- 제품을 열기가 나는 제품(히터 등)으로부터 멀리하십시오. 제품이 변형되거나 화재의 위 험이 있습니다.
- 헐거운 콘센트나 손상된 전원 코드를 사용하지 마십시오. 감전 및 화재의 위험이 있습니 다.
- 안전한 장소에 설치하십시오. 제품이 넘어지거나 충격이 가해지면 제품이 파손되거나 사 용자가 다칠 수 있습니다.
- 청결하고 습기가 없는 곳에 설치하십시오. 제품이 제대로 동작하지 않거나 감전의 위험 이 있습니다. 적정 온도/습도를 유지하십시오.
- 통풍이 잘되는 곳에 설치하십시오. 과열로 인하여 제품이 변형되거나 화재가 발생할 수 있습니다
- 자기 물질에서 멀리 설치하십시오. 하드 디스크의 데이터가 손실될 수 있습니다.

#### 사용 중

• 시스템 설정 (IBM Setup Utility) 변경

시스템 설정이 잘못되면 시스템 동작중 에러를 발생시킬 수 있으므로 내용을 변경할 경 우에 주의가 필요합니다. 아무 이유 없이 시스템 설정 내용을 변경하지 마십시오. IBM Setup Utility 메뉴 구성과 제품 출하 시 초기 설정 상태는 제품 성능 항상을 위하여 변 경될 수 있으며 제품 설명서와 다를 수 있습니다.

• 하드 디스크 드라이브 관리 하드 디스크 드라이브 내의 중요한 데이터는 수시로 플로피 디스켓(해당 모델)이나 CD-RW(해당 모델) 드라이브 등에 저장(Backup)하여 별도로 보관하십시오. 손실된 데 이터에 대해서는 보상 또는 서비스를 받으실 수 없습니다.

#### 사용 후

- 승인된 부품만을 사용하고 함부로 분해, 수리, 개조 등을 하지 마십시오. 제품이 손상될 수 있으므로 지정된 서비스 센터에 문의하십시오.
- 정상적인 방법으로 시스템을 종료하십시오.

Windows 상태에서 전원 버튼으로 전원을 끌 경우 정상적인 종료가 아니므로 데이터가 저장되지 않으며 시스템에 이상이 생길 수 있습니다. 컴퓨터를 끌 때 반드시 Windows 바탕 화면에서 [시작] 버튼의 [컴퓨터 117]] 또는 [시스템 종료]를 선택하여 전원을 11십 시오. Windows 상태에서 시스템이 정지되어 종료가 안될 경우에만 전원 버튼을 5초 이 상 눌러 시스템을 종료하십시오.

작업 중 정상적인 방법으로 종료하지 않고 전원을 끄면 하드 디스크의 데이터가 손상될 수 있습니다. 프로그램이 멈추었을 경우 Ctrl+Alt+Delete 키를 눌러 Windows 작업 관 리자를 실행한 후 해당 프로그램을 작업 종료시키거나 시스템을 다시 시작하십시오. 만 약 비정상적인 방법으로 종료하여 Windows나 일부 프로그램 파일이 손상되었다면 해당 프로그램을 다시 설치하십시오. 부주의로 인하 데이터 손실에 대해서는 책임을 지지 않 습니다.

기타 주의 사항

• 하드 디스크 사용 시 주의 사항

하드 디스크는 외부 환경 또는 사용 중 충격으로 인하여 불량이 발생될 수 있는 민감한 제품입니다. 특히 불량 발생시 하드 디스크에 있는 데이터는 제조업체에서 보증 및 복구 가 불가하니 중요한 데이터는 항상 백업을 받아 놓으시기 바랍니다.

- 관리자 암호(Administrator Password) 사용 시 주의 사항 관리자 암호는 일단 잊어버리게 되면 서비스 센터나 대리점에서도 복구할 수 없습니다. 그러므로 암호를 항상 안전한 곳에 기록해 두어 향후를 대비하시기 바랍니다. 암호를 잊 어 버려 사용할 수 없는 경우에는 유상으로 해당 부품을 교체하셔야 하므로 주의하시기 바랍니다.
- S/W 관련

LG IBM PC(주)에서는 제품 구입시 LG IBM PC(주)에서 제공하는 S/W와 관련된 문 제점에 대해서는 최대한의 기술 지원 및 서비스를 제공해 드립니다.

그러나 LG IBM PC(주)에서 제공되지 않고 소비자가 직접 구입하여 사용하는 S/W에서 문제점 발생 시, LG IBM PC(주)에서는 해당 S/W에 대해 완전한 지원을 해드릴 수 없 을 수도 있으니 해당 S/W 제작사 혹은 구입처에 직접 문의하여 지원을 받도록 하십시 <u>ي</u>

• 부품 교체 관련

수리 시 교체하는 부품은 기존 부품과 다른 원산지나 제조사의 부품이 적용될 수 있고, 새로운 부품이 아닐 수도 있으나 정상적으로 작동되며 기능상으로 동등한 부품이 사용됩 니다. 제품에 사용되는 부품 중 일부는 제조한 국가와는 다른 국가에서 생산된 부품이 사용될 수 있습니다.

• 호환성 관련

PC 관련 시장에는 국내외적으로 수많은 하드웨어 업체와 소프트웨어 업체가 있습니다. 이런 많은 업체들은 각자가 개발한 하드웨어 및 소프트웨어들이 다른 업체의 제품들과 호환성 있게 동작할 수 있도록 제작하기 위해 노력하고 있지만, 표준의 차이, 소프트웨어 버전의 차이, 하드웨어 사양의 차이 등의 이유로 어떠한 제품도 100%의 호환성을 제공 하고 있지는 못합니다. LG IBM의 PC는 호환성에 있어서 표준이라고 말할 수 있는 제 품이지만, 이러한 이유에서 모든 하드웨어와 소프트웨어를 지원하지는 못합니다.

컴퓨터에 LG IBM이 공급하지 않은 타사 장치를 사용할 때 호환성 문제가 발생하면, 먼 저 장치의 제조업체에 문의하시기 바랍니다.

• 컴퓨터 운영 체제에 대해

LG IBM PC(주)가 공식적으로 지원하는 운영 체제 이외의 다른 운영 체제에 대해서는 LG IBM PC(주)가 기본적으로 지원을 해드리기 위해 노력하나 상황에 따라서는 LG IBM PC(주)가 해결할 수 없는 문제가 있을 수 있으니 사전에 양해하시기 바랍니다. 또한 이러한 운영 체제(CD 또는 디스켓 형태 포함)의 제공에 대해서는 LG IBM PC(주) 와 운영 체제 공급 업체와의 계약에 따라서 제공해 드릴 수 없을 수도 있음을 알려 드 립니다.

• 장치 드라이버에 대하여

최신 버전의 장치 드라이버나 응용 프로그램이 필요한 경우, LG IBM(http://www.lgibm. co.kr) 또는 IBM(http://www.pc.ibm.com/support)에서 다운로드 할 수도 있습니다.

• 컴퓨터 청소에 대한 주의 사항

컴퓨터는 다음과 같이 청소하십시오. 비 알칼리성 세제로 적신 부드러운 천으로 컴퓨터의 외부를 닦으십시오. 화면이나 키보드에 물이나 세제 또는 화학 약품을 직접 분사하지 마십시오. LCD 화면을 닦을 경우에는 부드럽고 마른 천에 물이나 LCD 전용 클리너를 적셔 LCD 화면을 조심스럽게 닦아주십시오.

#### **IWS (International Warranty Service)**

IWS(International Warranty Service)는 고객이 제품을 구입한 국가에서 사용하다가, 다른 국가로 여행을 하거나, 이민 또는 유학 등의 사유로 장기간 다른 국가에서 제품을 사용하 는 경우에 지원하는 서비스입니다.

IWS는 인터넷을 통해 다른 국가에서 제품을 구입하거나, LG IBM 또는 IBM의 공식적인 판매업체가 아닌 비정상적인 유통 경로를 통해 구입한 제품에 대해서는 무상 서비스를 제 공하지 않습니다. 따라서, 해외에서 제품을 구입하여 국내에서 IWS를 신청하거나 국내에서 구입하여 해외에서 IWS를 신청할 경우, 아래와 같은 증빙서류가 필요하며, 원활한 IWS 지 원을 받기 위해 사전에 준비하시기 바랍니다.

- 1. 여행 시 여궈/비자, 제품 구입 영수증
- 2. 이민 또는 유학 시 제품 수입 증빙서류, 통관서류, 제품 구입 영수증

만일 상기와 같은 서류를 제시하지 못하는 경우에는 국가에 따라 무상으로 IWS 지원을 받 지 못할 수도 있습니다. IWS 처리 시, 일부 국가에서는 부품 비용 및 기술 비용은 무상으 로 지원하더라도, 특정 부품을 수입하는데 따른 부대 비용 등을 청구할 수도 있습니다.

IWS는 방문하는 국가에서 해당 제품과 동일한 모델 타입(4자리)을 판매할 경우에만 적용 되며, 각국마다 사용하는 언어와 기본 설치되는 프로그램이 다르므로 소프트웨어를 제외한 하드웨어에만 적용됩니다.

서비스 방법 및 절차는 방문하는 국가마다 다를 수 있기 때문에 다른 국가로 여행하여 서 비스를 받는 경우, 해당 국가의 서비스 방법 및 절차에 따라 처리됩니다. 그리고 다른 국가 로 여행하여 서비스 요청 시, 한글 키보드 교체 및 한글 운영 체제 설치 등은 지원되지 않 으며, 방문하는 국가의 AC 전원 코드, 어댑터, 모뎀 등의 규격이 국내와 다른 경우에는 해 당 국가의 규격에 맞는 종류를 별도로 구입하셔야 합니다.

IWS 관련 문의처: LG IBM 고객 안내 센터 (Tel: 02-3284-1500, 080-3000-111)

# **- B. - Z125-4753-07 11/2002**

#### 일반 조항

본 보증 제한 설명서는 제 1 부 - 일반 조항, 제 2 부 - 국가별 고유 조항 및 제 3 부 -보증 정보로 이루어져 있습니다. 제 2 부의 조항은 제 1 부의 조항을 대체하거나 수정합니 다. 본 보증 제한 설명서에서 LG IBM 및 IBM이 제공하는 보증은 귀하가 사용할 목적으 로 구입한 기계에만 적용되며 재판매용으로 구입한 기계에는 적용되지 않습니다. "기계"란 LG IBM 및 IBM 기계, 기계 부속장치, 변경된 장치, 업그레이드, 구성요소나 액세서리, 또 <u>는 이들의 모든 결합 형태를 의미합니다. 소프트웨어 프로그램은 기계에 사전 설치되었는지</u> 이후에 설치되었는지의 여부에 관계없이 "기계"에 포함되지 않습니다. 본 제한적 보증 계약 의 어떠한 조항도 계약에 의해 포기되거나 제한될 수 없는 강행 법규 상의 고객의 권리 행 사에 영향을 미치지 않습니다.

#### 보증이 미치는 범위

 $\overline{\text{LG IBM}}$  및 IBM은 각 기계가 1) 자재 및 기술에 결함이 없고, 2) 귀하의 요청에 따라 제공되는 LG IBM 및 IBM의 공식 발행 명세(이하 "명세")와 일치함을 보증합니다. 기계 에 대한 보증 기간은 기계의 처음 설치일로부터 시작되며. 제 3 부 - 보증 정보에 명시되어 있습니다. LG IBM 및 IBM이나 귀하의 리셀러가 달리 통보하지 않는 한, 청구서나 판매 영수증 상의 날짜가 설치일입니다. 대부분의 경우, 기계 부속장치, 변경된 장치 또는 업그레 이드를 설치하면 부품을 제거해야 하며 제거된 부품은 LG IBM 및 IBM에 반환해야 합니 다. 제거된 부품의 보증 서비스는 제거된 부품을 대체하는 부품에 계속 적용됩니다. LG IBM 및 IBM이 달리 명시하지 않는 한, 이러한 보증은 귀하가 기계를 구입한 국가나 지역에만 적용됩니다.

상기한 보증은 배타적인 것으로, 상품성 및 특정 목적에의 적합성에 대한 묵시적 보증 등 명시적 또는 묵시적인 일체의 보증을 대신합니다. 일부 국가나 관할권에서는 명시적이거나 묵시적인 보증의 제외 사항이 허용되지 않으므로, 위의 제외 사항이 귀하에게 적용되지 않 을 수도 있습니다. 이러한 보증은 보증 기간 동안에만 적용됩니다. 보증 기간 이후에는 보 증 적용되지 않습니다. 일부 국가나 관할권에서는 묵시적 보증의 유효 기간에 대한 제한 사 항이 허용되지 않으므로, 위의 제한 사항이 귀하에게 적용되지 않을 수도 있습니다.

#### 보증이 미치지 않는 범위

.<br>다음의 경우에는 보증이 적용되지 않습니다.

- 모든 소프트웨어 프로그램(기계에 사전 설치되어 기계와 함께 동봉되었는지 또는 이후에 설치되었는지의 여부에 관계없이)
- 오용(LG IBM 및 IBM의 서면 승인 없이 기계의 용량 또는 가용량에 대한 사용 등을 포함), 사고, 개조, 부적절한 물리적 또는 작동상 환경 또는 부적절한 유지정비로 기인한 고장
- LG IBM 및 IBM의 책임이 없는 제품에 기인한 고장
- 귀하의 요청에 따라 LG IBM 및 IBM에서 취득하여 LG IBM 및 IBM 기계와 함께 제공하거나 LG IBM 및 IBM 기계로 통합된 비 LG IBM 및 비 IBM 제품을 포함하 는 모든 비 LG IBM 및 비 IBM 제품

기계나 기계 부품 식별 레이블을 제거 또는 변경하는 경우, 보증이 적용되지 않습니다. LG IBM 및 IBM은 기계가 중단이나 오류 없이 가동됨을 보증하지 않습니다.

전화를 통한 "사용 방법" 및 기계 설정 및 설치에 관한 질문 등과 같이, 보증이 적용되는 기계에 제공되는 모든 기술 및 기타 지원은 일체의 보증 없이 제공됩니다.

#### 보증 서비스 취득 방법

.<br>보증 기간 동안 기계가 보증된 대로 작동하지 않는 경우 보증 서비스를 받으려면, LG IBM 및 IBM이나 귀하의 리셀러에게 문의하십시오. LG IBM 및 IBM에 기계를 등록하지 않은 상태에서 보증 서비스를 받으려는 경우, 귀하는 귀하가 보증 서비스를 받을 수 있는 자격이 있다는 것을 증명해주는 구입 증서를 제시해야 할 수도 있습니다.

#### LG IBM 및 IBM의 문제점 정정 조치

전화로 서비스 요청을 하는 경우, 귀하는 반드시 LG IBM 및 IBM에서 명시하는 문제점 판별 및 해결 절차를 따라야 합니다. 기술자가 전화상으로 귀하의 문제점을 초기에 진단하 여 귀하가 문제점을 해결하도록 도와줄 것입니다.

귀하의 기계에 적용되는 보증 서비스의 유형은 제 3 부 - 보증 정보에 명시되어 있습니다. 귀하는 지정된 기계 코드(LG IBM 및 IBM 기계와 함께 제공되는 마이크로코드, BIOS로 불리는 기본 입/출력 시스템 코드, 유틸리티 프로그램, 장치 드라이버 및 진단 코드) 및 기 타 소프트웨어 업데이트를 LG IBM 및 IBM 인터넷 웬 사이트나 기타 저자 매체로부터 다운로드 및 설치할 책임이 있으며, 이때 LG IBM 및 IBM이 제공하는 지시사항을 따라야 합니다.

귀하의 문제점이 사용자 교체 가능 부품(이하 "CRU", 예를 들어, 키보드, 마우스, 스피커, 메모리, 하드 디스크 드라이브 및 기타 용이하게 교체 기능한 부품)으로 해결 기능한 경우, LG IBM 및 IBM은 귀하가 부품을 교체할 수 있도록 해당 부품을 귀하에게 운송할 것입 니다.

보증 기간 동안 기계가 보증된 대로 작동하지 않고 귀하의 문제점이 전화상으로 귀하의 기 계 코드 응용 프로그램이나 소프트웨어 업데이트 또는 CRU로 해결될 수 없는 경우. LG IBM 및 IBM에서 보증 서비스를 제공해도 좋다는 승인을 받는 경우에 한해. LG IBM 및 IBM이나 귀하의 리셀러는 그의 판단에 따라 1) 기계가 보증된 대로 작동하도록 수리하거 나 2) 최소한 기능적으로 동일한 다른 기계로 귀하의 기계를 대체해 줄 것입니다. 이 위의 방법 중 어떠한 방법도 수행할 수 없는 경우, 귀하는 귀하의 기계를 구입한 곳에 반환하고 화불을 받을 수 있습니다.

또한 LG IBM 및 IBM이나 리셀러는 해당 기계에 적용되는 선택된 에지니어링 변경 사항 을 과리하고 설치할 것입니다.

#### 기계 또는 부품 교환

.<br>보증 서비스가 기계나 부품의 교환을 포함할 경우, LG IBM 및 IBM 또는 리셀러가 대체 하는 기계나 부품은 LG IBM 및 IBM의 재산이 되며, 대체된 부품은 귀하의 소유가 됩니 다. 귀하는 대체 받으려는 모든 품목이 정품이며 변조되지 않았음을 보증해야 합니다. 교환 품은 새 제품이 아닐 수 있지만 작동 상태는 양호할 것이며 최소한 교환된 품목과 기능상 으로 동일할 것입니다. 대체된 품목의 보증 서비스는 대체품에 계속 적용됩니다.

#### 귀하의 추가 책임 사항

LG IBM 및 IBM 또는 귀하의 리셀러가 기계나 부품을 교환해 주기 전에, 귀하는 보증 서 비스 대상이 아닌 모든 부속장치, 부품, 옵션, 변경된 부분 및 부착물을 제거하는 것에 동의 한니다

또한, 귀하는 다음 사항에 동의해야 합니다.

- 1. 기계에는 기계의 교환을 금지하는 어떠한 법적 의무 사항이나 제한 사항이 적용되지 않 습니다.
- 42 설치 가이드
- 2. LG IBM 및 IBM이나 귀하의 리셀러가 귀하가 소유하고 있지 않은 기계에 서비스를 제공하도록 하려면 귀하는 기계의 소유주에게서 해당 권한을 확보해야 합니다.
- 3. 해당되는 경우, 서비스가 제공되기 전에 귀하는 다음을 수행해야 합니다.
	- a. LG IBM 및 IBM이나 귀하의 리셀러가 제공하는 서비스 요청 절차를 따릅니다. b. 기계에 들어 있는 모든 프로그램, 데이터 및 정보를 백업하거나 안전하게 보관합니 다.
		- c. LG IBM 및 IBM이 의무 사항을 이행할 수 있도록 하기 위해 LG IBM 및 IBM 이나 귀하의 리셀러가 귀하의 시설에 충분히 자유롭고 안전하게 접근할 수 있도록 합니다.
		- d. 기계의 위치 변경을 LG IBM 및 IBM 또는 귀하의 리셀러에게 알려 줍니다.
- 4. (a) 식별되었거나 식별 가능한 개인에 관한 모든 정보(개인 데이터)를 기술적으로 가능 한 한도까지 기계에서 삭제할 것을 보증하고 (b) LG IBM 및 IBM이나 귀하의 리셀러 가 본 보증 제한 설명서에 의거한 의무 사항을 수행하는데 필<mark>요하다고 간주하는</mark> 경우, LG IBM 및 IBM, 귀하의 리셀러 또는 LG IBM 및 IBM 공급자가 귀하를 대신하여 모든 남아 있는 개인 데이터를 처리하고(본 보증 제한 설명서에 의거한 의무 사항에는 이러한 처리를 위해 세계 각처의 다른 서비스 지역으로 기계를 운송하는 것이 포함됨) (c) 이러한 처리가 이러한 개인 데이터에 적용되는 모든 법령을 준수한다는 것을 확인 합니다.

#### <sup>체인</sup> 제한

 $\overline{\text{LG IBM}}$  및 IBM이 1) 귀하의 기계를 소유하고 있는 동안 또는 2) 귀하의 기계 운송시 LG IBM 및 IBM이 운송 요금을 치러야 하는 경우, 귀하의 기계를 유실하거나 귀하의 기 계에 손상이 생기면 이러한 유실 및 손상에 대해 LG IBM 및 IBM이 책임을 집니다.

LG IBM 및 IBM이나 귀하의 리셀러는 어떠한 이유로도 귀하가 LG IBM 및 IBM에게 반환한 기계에 들어 있는 기밀 정보, 소유권 정보나 개인 정보에 대해 일체 책임을 지지 않 습니다. 귀하는 기계를 반환하기 전에 이러한 정보를 모두 기계에서 제거해야 합니다.

LG IBM 및 IBM의 채무 불이행이나 불법행위로 인하여 귀하에게 손해가 발생한 경우, 귀 하는 LG IBM 및 IBM으로부터 손해를 배상 받을 수 있습니다. 이러한 경우, 귀하의 손해 배상 청구의 원인(중대한 계약 위반, 과실, 부실표시 또는 기타 계약상의 청구 또는 불법 행위의 청구 등을 포함)을 불문하고, LG IBM 및 IBM은 다음에 대해서만 책임을 집니다 (단, 관련 법령에 의해 포기 또는 제한될 수 없는 책임은 제외).

- 1. 신체 상해(사망 포함) 및 부동산과 유체 동산의 손해
- 2. 기타 직접적인 실손해에 대해서는 청구의 원인이 된 기계의 대금(반복적 청구의 경우, 원인이 발생한 당시의 월정 대금을 기준으로 하여 12개월분 상당액을 한도로 함). 본 조항에서, 기계는 기계 코드 및 라이센스가 부여된 내부 코드("LIC")를 포함합니다.

이러한 배상 범위는 LG IBM 및 IBM의 공급자와 귀하의 리셀러에게도 적용됩니다. 이상 이 LG IBM 및 IBM과 LG IBM 및 IBM의 공급자와 귀하의 리셀러가 공동으로 책임지 는 최대 한도입니다.

**-- - LG IBM IBM, LG IBM IBM - 1) -대한 제3자의 손해 배상 청구(위의 1.항의 경우는 제외) 2) 데이터의 분실이나 손상 3) 특** 별 손해, 부수 손해, 간접 손해 또는 기타 경제적인 결과적 손해 4) 기대했던 이익, 영업 기 회, 매출 또는 비용 절감 등의 비실현으로 인한 손실 또는 영업권에 대한 손실에 대해서는  $\text{LG}$  IBM 및 IBM, LG IBM 및 IBM 공급자 또는 리셀러가 그 발생 가능성을 통보받은 경우에도 책임을 지지 않습니다. 일부 국가나 관할권에서는 부수 손해나 결과적 손해의 제 외 사항이나 제한 사항을 허용하지 않으므로, 상기 제외 사항이나 제한 사항이 귀하에게 적 용되지 않을 수도 있습니다. 일부 국가나 관할권에서는 묵시적 보증의 유효 기간에 대한 제 한 사항이 허용되지 않으므로, 위의 제한 사항이 귀하에게 적용되지 않을 수도 있습니다.

#### 준거법

국하와 LG IBM 및 IBM 양 당사자는 본 보증 제한 설명서로부터 또는 본 보증 제한 설 명서와 관련하여 발생한 귀하와 LG IBM 및 IBM의 모든 권리 및 의무를 통제, 해석 및 강제하는 데 있어 준거법 결정의 원칙에 관계없이 귀하가 기계를 취득한 국가의 법률이 적 용된다는 것에 동의합니다.

상기 보증은 귀하에게 특정한 법적 권리를 부여하며, 귀하는 관할권에 따라 다양한 기타 권 리를 가질 수 있습니다.

#### 과할권

귀하와 LG IBM 및 IBM의 모든 권리 및 의무는 귀하가 기계를 취득한 국가의 법률에 따 라 다릅니다.

# 부록 C. 사용자 교체 가능 부품(CRU) 목록

사용 중인 컴퓨터의 사용자 교체 가능 부품(CRU) 목록은 다음과 같습니다. 자세한 사항은 33 페이지의 부록 A 『[LG IBM](#page-48-0) 서비스 규정』을 참고하십시오.

**Tier 1 CRU** 모든 옵션 부품 및 어댑터 카드 모든 베젤 모든 케이블 모든 하드 드라이브 및 광 드라이브 모든 키보드 모든 전선 코드 모든 메모리 모든 마우스 모든 잠금 장치 RJ11 커넥터 어댑터 3.0V 배터리 C-2 스위치 케이블 어셈블리 새시 (새시에는 덮개, 방열팬, 새시 베이스, 보드 마운팅 브래킷 등의 부품이 모두 포함됩니다.) 공기 방출용 팬, 50mm , 60 mm 전면 회전식 케이스 어셈블리 HDD 트레이 어셈블리 (고리/핀/브래킷/스프링 포함) 내부 플라스틱 부품 키트 메인 베젤 어셈블리 기타 하드웨어 키트 전원/LED 케이블 어셈블리 및 브라켓 뒷면 공기 배출 장치 라이저 카드 및 브래킷 어셈블리 스피커 케이블 어셈블리 스피커 전원 어댑터 스피커 윗 덮개 Ultra Bay Enhanced 케이블/카드 어셈블리 수직 반침대 **Tier 2 CRU** 마이크로 프로세서 마이크로프로세서 팬 싱크 전원 공급 장치 시스템 보드

# 부<del>록</del> D. 일반 사항에 대한 안내

설명서에 기재된 LG IBM과 IBM의 제품, 프로그램이나 서비스 등은 LG IBM과 IBM이 영업 활동을 하는 모든 국가에서 이용할 수 있음을 의미하지 않습니다. 제품과 서비스에 대 한 정보는 해당 국가 지역의 LG IBM 또는 IBM 대리점에 문의하십시오. 설명서에 LG IBM 및 IBM의 제품, 프로그램이나 서비스 등이 언급되었다 할지라도 오로지 LG IBM 및 IBM 제품, 프로그램과 서비스 만을 사용해야 함을 의미하는 것은 아닙니다. 사용자는 LG IBM 및 IBM의 어떠한 지적 재산권도 침해하지 않는 동일한 기능의 제품, 프로그램이나 서비스 를 LG IBM 및 IBM의 제품, 프로그램과 서비스 대신에 사용할 수 있습니다. 단, LG IBM 및 IBM에서 명시적으로 지정하지 않는 한, 다른 제품과 연계한 동작에 대한 평가와 확인 은 사용자에게 책임이 있습니다.

본 사용 설명서에 있는 내용이나 기술은 LG IBM이나 IBM의 특허(또는 실용신안)이거나 특허(또는 실용신안) 출원 중일 수 있습니다. 사용 설명서를 제공하는 것이 사용자에게 이 러한 특허권의 사용을 허용하는 것은 아닙니다. 이에 대한 자세한 사항은, LG IBM에 문 의하십시오.(Tel:02-3284-1500)

LG IBM과 IBM은 본 문건을 『있는 그대로』의 상태로 제공하며, 법에 저촉되지 아니하는 보증 책임 및 제품의 상품성과 특정 목적에 대한 제품의 적합성에 관한 묵시적인 보증 책 임을 포함하여, 어떠한 명시된 또는 묵시적인 보증 책임도 인정하지 않습니다. 단, LG IBM과 IBM이 인정하지 않는 보증 책임의 대상은 위의 내용에 국한되지 않습니다. 일부 지역에서 는 특정 상거래에 있어 명시적 또는 묵시적 보증 책임에 대한 불인정을 허용하지 않으므로, 이런 지역에서는 위의 사항이 적용되지 않습니다.

본 정보에는 기술적으로 부정확한 내용 및 오탈자가 포함되어 있을 수 있습니다. 이런 사항 에 대한 수정은 주기적으로 이루어지며, 새로 발행되는 출판물에 적용될 것입니다. LG IBM과 IBM은 언제든지 예고없이 본 문건에서 언급된 제품 및 프로그램을 개선 및 변경할 수 있습니다.

본 문서에서 언급된 제품은, 오동작 시 인명의 손실 및 부상의 위험을 가지는 체내 <mark>이식 및</mark> 기타 생명 유지 보조 장치의 용도로 제조된 것이 아닙니다. 본 문서에 수록된 정보는 LG IBM 또는 IBM 제품 사양 및 보증 규정에 영향을 미치거나, 이를 변경할 수 없습니다. LG IBM, IBM 및 기타 기업의 지적 소유권에 입각하여, 본 문서에 수록된 모든 정보는 제품 에 대한 명시적 또는 묵시적 사용권 및 합법적인 사용을 보장하는 용도로는 이용될 수 없 습니다. 본 문서에 언급된 모든 정보는 특정 환경에서 얻어진 것으로, 실제 사용예를 이용 하여 제시되어 있습니다. 다른 동작 환경에서는 얻어지는 결과는 본 문서에 기재된 <mark>내</mark>용과 다를 수 있습니다.

LG IBM과 IBM은 사용자에게 피해를 초래하지 않는 적합한 방법으로 사용자가 제공한 정 보를 사용하거나 배포할 수 있습니다.

LG IBM 및 IBM이 아닌 다른 웹사이트에 대한 본 제품의 참고 사항은 단지 사용자의 편 의를 위하여 제공된 것입니다. LG IBM 및 IBM은 타사의 웹사이트에 대한 어떠한 책임도 지지 않습니다. 타사 웹사이트의 자료는 LG IBM 및 IBM 제품을 위한 자료는 아닙니다. 웹사이트 이용에 관한 책임은 사용자에게 있습니다.

# 등록 상표

다음은 IBM의 등록 상표입니다: IBM Lotus Lotus 1-2-3 Lotus Approach Lotus FastSite Lotus Freelance Graphics Lotus Notes Lotus Organizer Lotus SmartCenter Lotus SmartSuite Lotus Word Pro ThinkCentre Update Connector

다음은 LG의 등록 상표입니다:

**GBLG** 

Microsoft, Windows, Windows NT는 Microsoft의 등록 상표입니다.

PC Direct는 Ziff Communications사의 등록 상표이며, 사용권 계약에 의해 IBM사에서 사용합니다.

기타 회사명, 제품명 또는 서비스 명은 해당 회사의 등록 상표입니다.

## 전자파 방출 관련 사항

다음 사항은 시스템 타입 8086, 8087, 8088, 8089, 8090 제품에만 해당됩니다.

## **Federal Communications Commission (FCC) statement**

참고: 본 장치는 FCC 통신법 제 15조에 의거하여 테스트되었으며, 클래스 B 디지털 장치 에 대한 제한 사항을 준수합니다. 이러한 제한 사항은 거주 공간에서의 장치 설치 시에 유 해한 간섭을 방지하기 위한 것입니다. 본 장치는 RF(Radio Frequency) 에너지를 생성 및 사용하고, 방출하므로, 지시 사항에 따라 설치 및 사용하지 않는 경우, 무선 통신에 유해한 간섭을 일으킬 수 있습니다. 그러나, 지시 사항에 따라 장치를 설치한 경우에도 전파 간섭 이 일어나지 않는다는 보장은 없습니다. 장치의 전원을 껐다 켜보면 라디오 또는 텔레비전 에 대한 유해한 간섭이 발생하는지의 여부를 확인할 수 있습니다. 간섭이 발생하는 경우, 다음과 같은 방법으로 전자파 장애를 교정하는 것이 좋습니다.:

• 수신 안테나의 방향을 바꾸거나 위치를 이동하십시오.

- 장치와 수신기 사이의 거리가 멀어지도록 하십시오.
- 해당 장치를 수신기가 연결된 콘센트가 아닌 다른 콘센트에 연결하십시오.
- 판매 대리점 또는 서비스 센터에 도움을 요청하십시오.

FCC 방출 한계를 준수하기 위해서는 올바르게 차폐되고 접지된 케이블 및 커넥터를 사용 해야 합니다. 이런 케이블과 커넥터는 제품 판매처에서 구입할 수 있습니다. LG IBM 또 는 IBM에서 추천하는 케이블과 커넥터 이외의 제품을 사용하거나, 장치의 무단 변경 또는 개조로 인해 라디오 및 텔레비전의 전파 간섭이 발생한 경우, LG IBM 또는 IBM은 이에 대한 책임을 지지 않습니다. LG IBM 또는 IBM에서 추천하는 케이블과 커넥터 이외의 제 품을 사용하거나, 장치의 무단 변경 또는 개조로 인해 라디오 및 텔레비전의 전파 간섭이 발생한 경우, LG IBM 또는 IBM은 이에 대한 책임을 지지 않습니다. 장치를 무단으로 변 경하거나 개조하는 경우, 사용자에게 허가된 장치의 사용권이 박탈될 수 있습니다.

본 장치는 FCC 통신법의 제 15조를 준수합니다. 장치의 작동은 다음 두 조건을 따르고 있 습니다: (1) 본 장치는 유해한 간섭을 야기하지 않으며, (2) 바람직하지 않은 작동으로 인 해 야기된 간섭을 포함하여 수신된 모든 간섭을 수용해야 합니다.

관련 책임 부서: International Business Machines Corporation New Orchard Road Armonk, NY 10504 : 1-919-543-2193

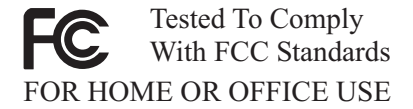

**Industry Canada Class B emission compliance statement** 클래스 B 디지털 장치는 캐나다 ICES-003을 준수합니다.

## **Avis de conformité à la réglementation d'Industrie Canada**

Cet appareil numérique de la classe B est conforme à la norme NMB-003 du Canada.

## **European Union EMC Directive conformance statement**

본 제품은 전자기 호환성과 관련하여 해당 구성 국가의 규정과 유사한 EU Council Directive 89/336/EEC의 보호 조건을 준수합니다. IBM은 비 IBM 옵션 카드 설치 등의 권장하지 않 는 제품의 변경으로 인한 보호 조건의 불이행에 대하여 책임을 지지 않습니다.

본 제품은 CISPR 22/European Standard EN 55022에 의거하여 테스트되었으며 클래스 B Information Technology Equipment 제한 사항을 준수합니다. 클래스 B 장치에 대한 제한 사항은 허가받은 통신 장치의 전파 간섭으로부터 표준 주거 환경을 적절하게 보호하기 위하여 규정되었습니다.

## **Federal Communications Commission (FCC) and telephone company requirements**

- 1. 본 장치는 FCC 통신법의 제 68조를 준수합니다. 장치에 부착된 라벨은 장치에 대한 FCC 등록 번호, USOC, REN(Ringer Equivalency Number) 등의 내용을 포함하고 있습니 다. 필요한 경우, 전화 회사에 이러한 정보를 제공하십시오.
	- 참고: 장치에 내장 모뎀이 장착되어 있는 경우, 별도의 FCC 등록 라벨이 제공됩니다. 라벨은 IBM 모뎀을 설치하려는 컴퓨터의 외부나 외장 DAA 위에 부착할 수 있 습니다. 전화 회사가 라벨 정보를 요구할 때 쉽게 찾을 수 있는 위치에 라벨을 부착하십시오.
- 2. REN을 이용하면 사용자의 전화 회선에 연결하여 전화가 걸려올 때 응답할 수 있는 장 치의 갯수를 결정할 수 있습니다. 대부분의 지역에서 모든 장치의 REN 합계는 5를 초 과할 수 없습니다. REN을 사용하여 전화 회선에 연결할 수 있는 장치의 갯수를 확인 하려면, 거주 지역의 전화 회사에 문의하십시오.
- 3. 장치가 전화 네트워크에 장애가 되는 경우, 전화 회사는 사용자의 회선 서비스를 일시 적으로 중지할 수도 있습니다. 사용자 회선 서비스를 중단하게 되는 경우, 전화 회사는 가능한 한 사전에 이를 사용자에게 통보할 것이며, 사전 통보가 불가한 경우에는 최대 한 빨리 서비스 중지를 사용자에게 통보하게 됩니다. 이 때, 전화국은 FCC에 불만 사 항을 신고할 수 있는 사용자의 권리를 사용자에게 알려줄 것입니다.
- 4. 전화 회사는 설비 및 장비와 작업 절차를 변경할 수도 있으며, 이는 사용자가 설치한 장치의 동작에 영향을 미칠 수 있습니다. 설비 등을 변경할 경우, 전화 회사는 서비스를 중단없이 유지하기 위한 정보를 사전에 통보할 것입니다.
- 5. 제품에 문제가 발생하면, 제조업체나 서비스 센터에 문의하십시오. 미국의 경우, 1-800-426-7378로 연락하십시오. 캐나다의 경우, 1-800-565-3344로 연락하십시오. 제 품의 서비스 시에는 구입 영수증이 필요할 수 있습니다. 전화 회사는 해당 장치의 문제가 해결되거나 장치에 문제가 없다는 것이 확실해질 때까 지 네트워크에 장치를 연결하지 않도록 요청할 것입니다.
- 6. 소비지는 장치를 수리할 수 없습니다. 장치에 문제가 발생하면, 해당 서비스 센터에 문 의하거나 본 설명서의 진단 프로그램 부분을 참고하십시오.
- 7. 본 장치는 전화 회사에서 제공하는 동전(coin) 서비스에 사용되어서는 안됩니다. 장치를 회선에 연결하는 경우, 전신, 전화 회사가 제공하는 특정 장치, 시설, 서비스 등에 대한 요금을 지불해야 합니다. 서비스 이용 요금에 관해서는 해당 지역의 관련 관공서 및 법 인체가 속한 조합에 문의하십시오.
- 8. 지역 교환국에 네트워크 인터페이스(Network Interface) 서비스를 요청할 때에는, 서비 스 배열을 USOC RJ11C로 지정하십시오.

#### **Canadian Department of Communications certification label**

<mark>주의:</mark> Industry Canada 라벨은 해당 장치가 검증되었<del>음을</del> 증명합니다. 장치가 검증되었다 함은, 장치를 전기 통신 네트워크에 안전하게 사용할 수 있으며, 단말기 장치에 대한 기술 적 요구 사항(Terminal Equipment Technical Requirements) 서류에 명시된 안전 요구 사 항을 준수하고 있음을 의미합니다. 단, 이 라벨의 발행 기관은 장치의 동작에 대한 사용자 의 만족을 보증하지는 않습니다.

본 장치를 설치하기 전에, 사용자는 지역 통신 회사 설비에 해당 장치를 연결할 수 있는지 를 확인해야 합니다. 사용자는 장치에 사용 가능한 연결 방식을 이용하여 장치를 설치해야 합니다. 단, 특정한 경우에는 위의 조건을 준수하여 장치를 설치하는 경우에도 서비스의 성 능 저하가 일어날 수 있음을 숙지해 주십시오. 검증된 장비의 수리는 공급업체에서 지정한 전문업체에서 이루어져야 합니다. 본 장치를 사용자가 직접 수리 또는 개조한 경우 또는 장 치에 기능 장애가 발생한 경우, 전화 회사가 사용자에게 장비를 연결하지 않도록 요구할 수 있습니다.

사용자는 스스로의 안전을 위해 전원 장치와 전화선, 내부 금속 수도관 시스템 등이 서로 연결되어 올바르게 접지되어 있는지 확인하십시오. 이러한 예방 조치는 특히 외곽 지역에서 중요합니다.

경고: 사용자가 직접 연결을 시도하지 말고 해당 전기 지역 당국 또는 전기 기술자에게 연 락하십시오.

주의: 각 단말기 장치에 지정된 REN(Ringer Equivalence Number)은 전화 인터페이스 에 연결할 수 있는 단말기의 최대 숫자를 표시합니다. 인터페이스의 종단부는 모든 장치의 REN 총계가 다섯 개를 초과하지 않는다는 요구 사항에 부합하는 장치의 조합으로 구성됩 니다.

#### **Étiquette d'homologation du ministère des Communications du Canada**

**AVIS :** L'étiquette d'Industrie Canada identifie le matériel homologué. Cette étiquette certifie que le matériel est conforme aux normes de protection, d'exploitation et de sécurité des réseaux de télécommunications, comme le prescrivent les documents concernant les exigences techniques relatives au matériel terminal. Le ministère n'assure toutefois pas que le matériel fonctionnera à la satisfaction de l'utilisateur.

Avant d'installer ce matériel, l'utilisateur doit s'assurer qu'il est permis de le raccorder aux installations de l'entreprise locale de télécommunications. Le matériel doit également être installé en suivant une méthode acceptée de raccordement. L'abonné ne doit pas oublier qu'il est possible que la conformité aux conditions énoncées ci-dessus n'empêche pas la dégradation du service dans certaines situations.

Les réparations de matériel homologué doivent être coordonnées par un représentant désigné par le fournisseur. L'entreprise de télécommunications peut demander à l'utilisateur de débrancher un appareil à la suite de réparations ou de modifications effectuées par l'utilisateur ou à cause de mauvais fonctionnement.

Pour sa propre protection, l'utilisateur doit s'assurer que tous les fils de mise à la terre de la source d'énergie électrique, des lignes téléphoniques et des canalisations d'eau métalliques, s'il y en a, sont raccordés ensemble. Cette précaution est particulièrement importante dans les régions rurales.

**Avertissement :** L'utilisateur ne doit pas tenter de faire ces raccordements lui-même; il doit avoir recours à un service d'inspection des installations électriques ou à un électricien, selon le cas.

**AVIS :** L'indice d'équivalence de la sonnerie (IES) assigné à chaque dispositif terminal indique le nombre maximal de terminaux qui peuvent être raccordés à une interface. La terminaison d'une interface téléphonique peut consister en une combinaison de quelques dispositifs, à la seule condition que la somme d'indices d'équivalence de la sonnerie de tous les dispositifs n'excède pas 5.

## 전원 코드 관련 사항

LG IBM은 사용자의 안전을 위해 접지 플러그가 있는 전원 코드를 제품과 함께 제공합니 다. 감전의 위험을 피하려면, 항상 올바르게 접지된 콘센트에 전원 코드와 플러그를 연결하 십시오.

미국과 캐나다에서 사용되는 전원 코드는 CSA(Canadian Standards Association)에 의해 안전성이 검증된 제품으로, UL(Underwriter's Laboratories)에 명시되어 있습니다.

115 볼트에서 작동하도록 제조된 기기의 경우: UL에 등록되어 있으며 CSA 인증을 거친 코드를 사용하십시오. 코드는 최소 18 AWG(전선의 굵기 및 저항 규격) 전선과 3상 코드 형식인 SVT 또는 SJT로, 길이는 최대 4.5미터 이내이여야 하며, 평행한 날을 지닌 접지 형식의 플러그(15암페어, 125볼트)로 구성되어 있어야 합니다.

230 볼트에서 작동하도록 제조된 기기의 경우(미국): UL에 등록되어 있으며 CSA 인증을 거친 코드를 사용하십시오. 코드는 최소 18 AWG(전선의 굵기 및 저항 규격) 전선과 3상 코드 형식인 SVT 또는 SJT로, 길이는 최대 4.5미터 이내이여야 하며, 평행한 날을 지닌 접지 형식의 플러그(15암페어, 250볼트)로 구성되어 있어야 합니다.

230 볼트에서 작동하도록 제조된 기기의 경우(미국 이외의 기타 국가): 접지 플러그가 달린 전용 코드를 사용하십시오. 장치를 설치할 경우, 해당 국가에서 제시하는 인증 규격을 취득 한 전원 코드를 사용해야 합니다.

특정 국가 또는 지역용 전원 코드는 항상 해당 국가 또는 지역에서만 사용할 수 있습니다.

덴마크에서 작동하도록 제조된 기기의 경우: 접지 플러그가 달린 전용 코드를 사용하십시오. 장치를 설치할 경우, 해당 국가에서 제시하는 인증 규격을 취득한 전원 코드를 사용해야 합 니다.

노르웨이, 스웨덴, 핀란드에서 작동하도록 제조된 기기의 경우: 접지 플러그가 없는 전용 코 드를 사용하십시오. 장치를 설치할 경우, 해당 국가에서 제시하는 인증 규격을 취득한 전원 코드를 사용해야 합니다.

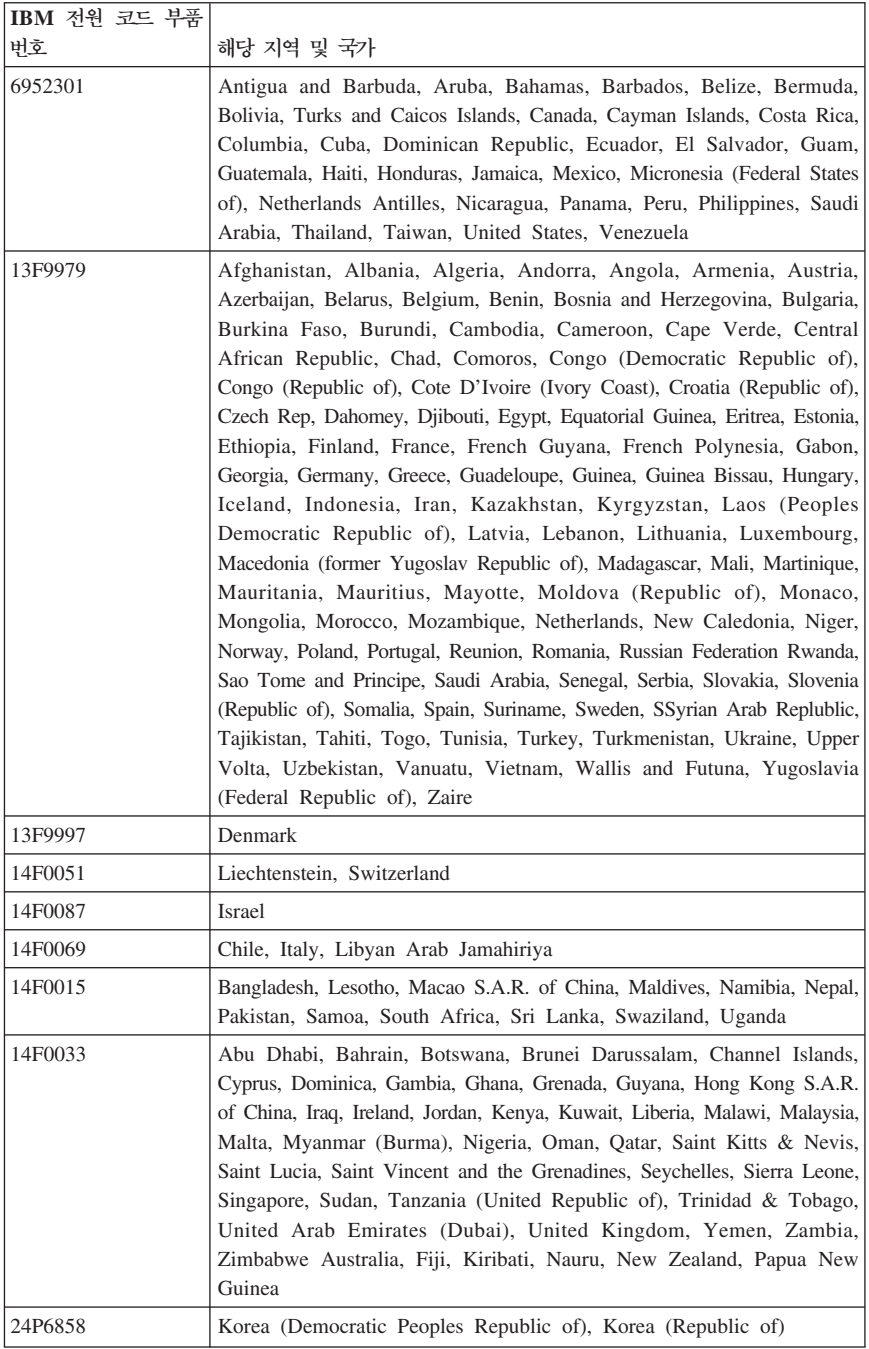

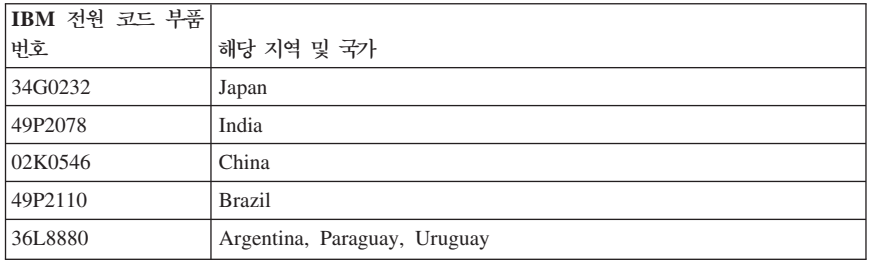

# **PVC -**

경고: 본 제품 및 본 제품과 함께 판매된 옵션에 포함된 코드를 취급하는 도중에 납에 노 출될 가능성이 있습니다. 납은 발암 및 출산 장애를 유발하는 물질로 알려져 있습니다. 코 **드를 만진 후에는 손을 씻으십시오.** 

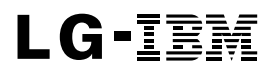

Part Number: 26K1658

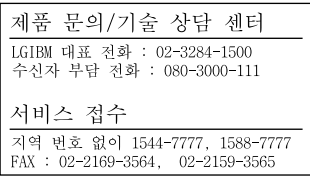

(1P) P/N: 26K1658

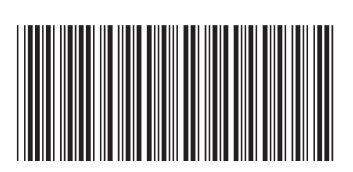